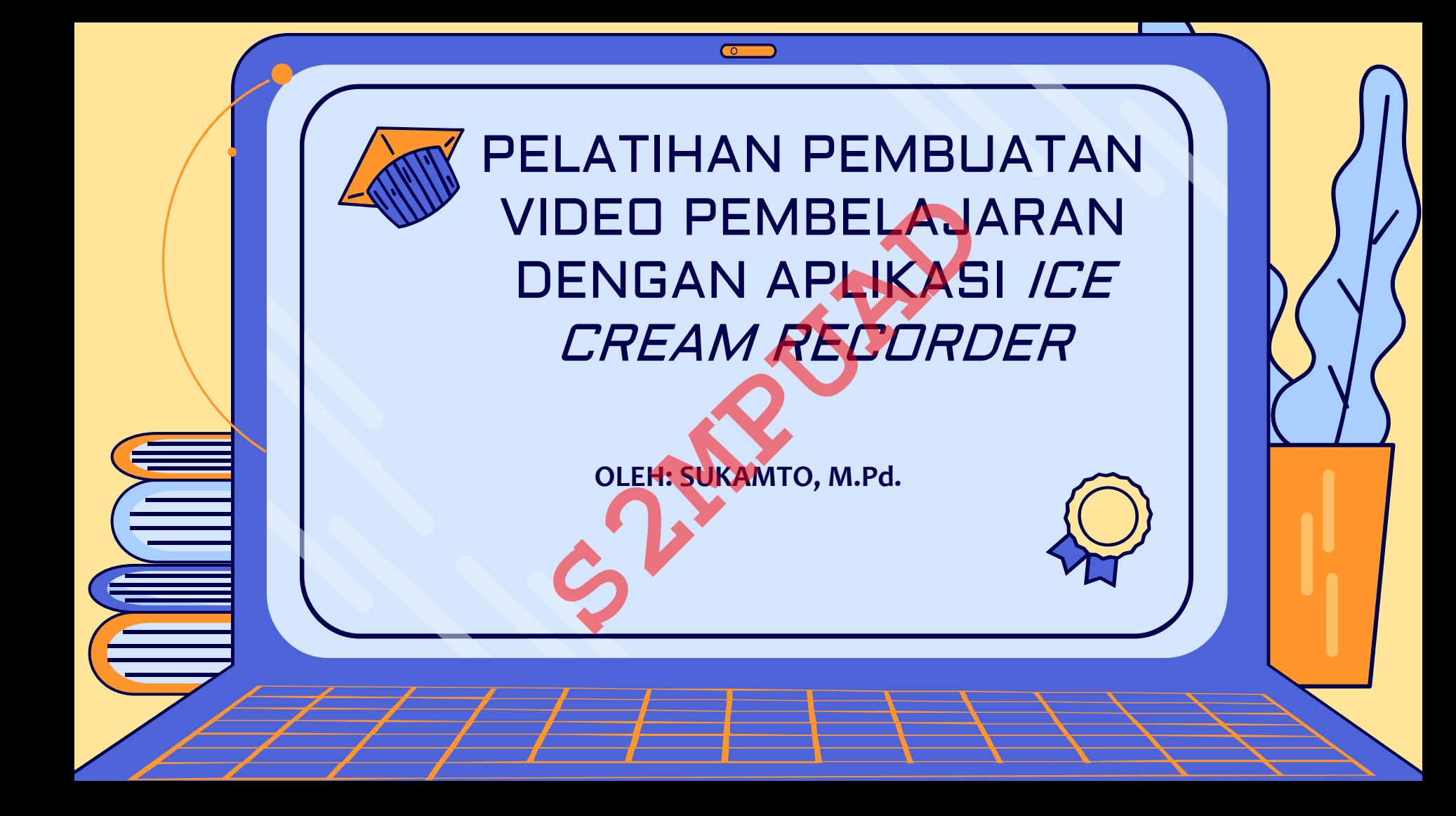

#### JENIS-JENIS APLIKASI VIDEO

**1.POWER POINT 2.ANIMASI STUDIO 3.POWTON 4.KINEMASTER 5.FILMORA GO 6.INSHOT 7.ICE CREAM RECORDER**

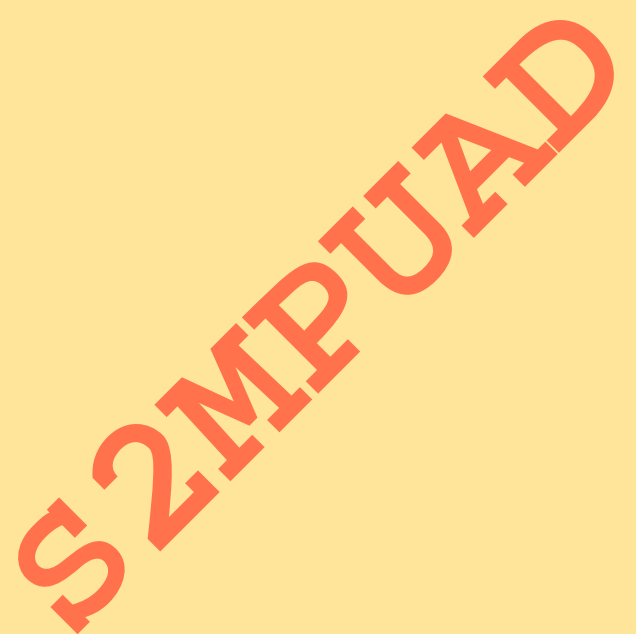

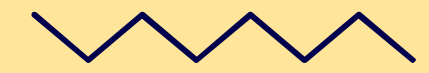

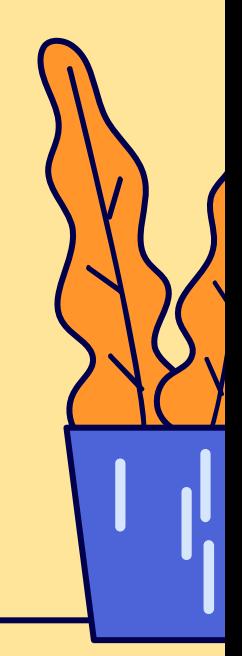

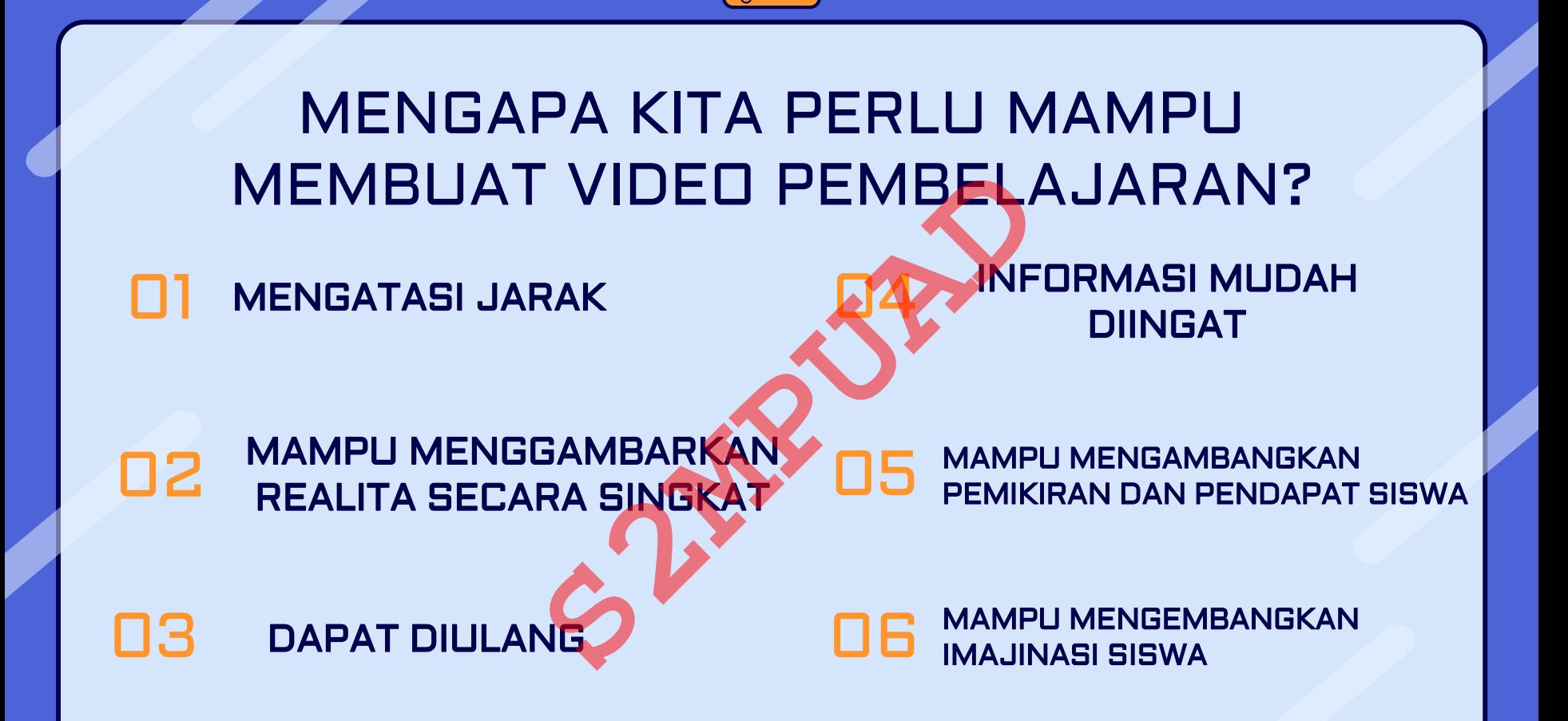

#### Apa Itu Aplikasi ice cream Screen recorder?

IceCream Screen Recorder adalah alat multiguna yang selain berfungsi untuk menangkap cuplikan layar, juga dapat merekam video dari apa pun yang ada di layar komputer Anda.

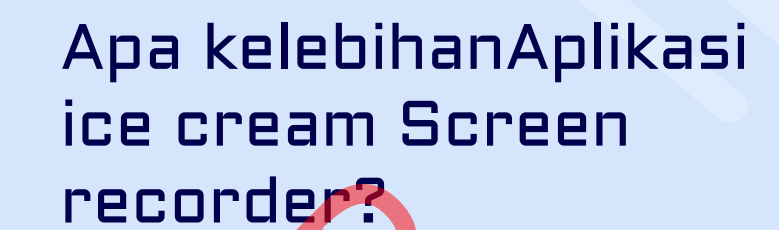

❑ Tangkapan layarnya sangat bisa diubah dan sesuaikan.

❑ Kompatibel dengan semua program dan alat

❑ Dapat merekan Game, Konferensi Video, atau Aplikasi serta proses lainnya.

- ❑ Perekaman otomatis tersimpan di riwayat **S2MPUADE CONCRETE CONCRETE CONCRETE CONCRETE CONCRETE CONCRETE CONCRETE CONCRETE CONCRETE CONCRETE CONCRETE CONCRETE CONCRETE CONCRETE CONCRETE CONCRETE CONCRETE CONCRETE CONCRETE CONCRETE CONCRETE CONCRETE CONCRETE CONCR** 
	- ❑ Dapat menggunakan pintasan keyboard sebagai kendali total.

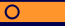

 $\setminus$  |  $\prime$ 

## Bagaimana cara menginstal aplikasi ice cream screen recorder? **□** Siapkan PC/LAPTOP<br>□ Copy Aplikasi Ice cream screen recorder ke salah satu folder<br>□ Lakukan Proses Penginstalan<br>□ Aplikasi siap digunakan

- ❑ Siapkan PC/ LAPTOP
- ❑ Copy Aplikasi Ice cream screen recorder ke salah satu folder di PC/Laptop
- ❑ Lakukan Proses Penginstalan
- 

#### Contoh Cara Penginstalan

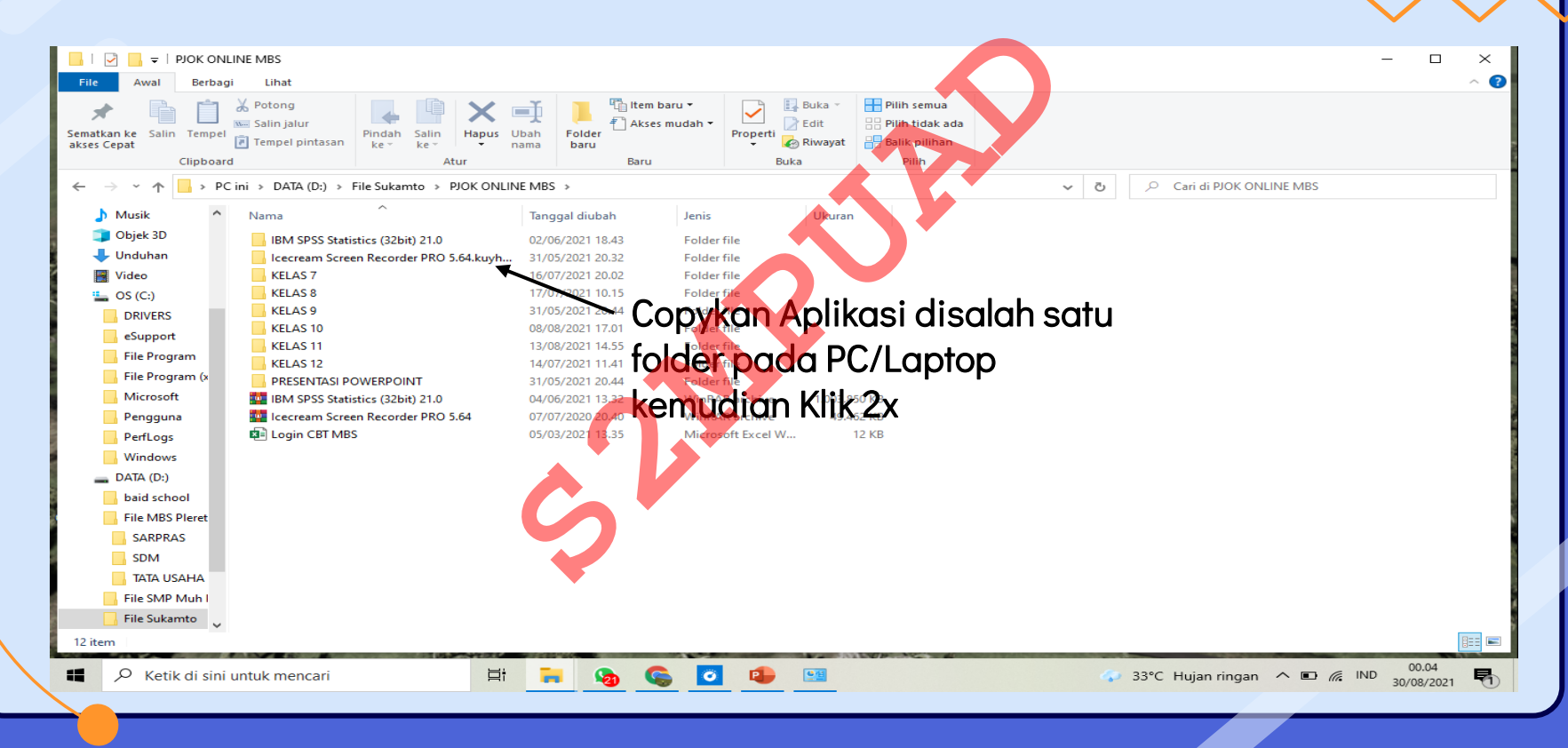

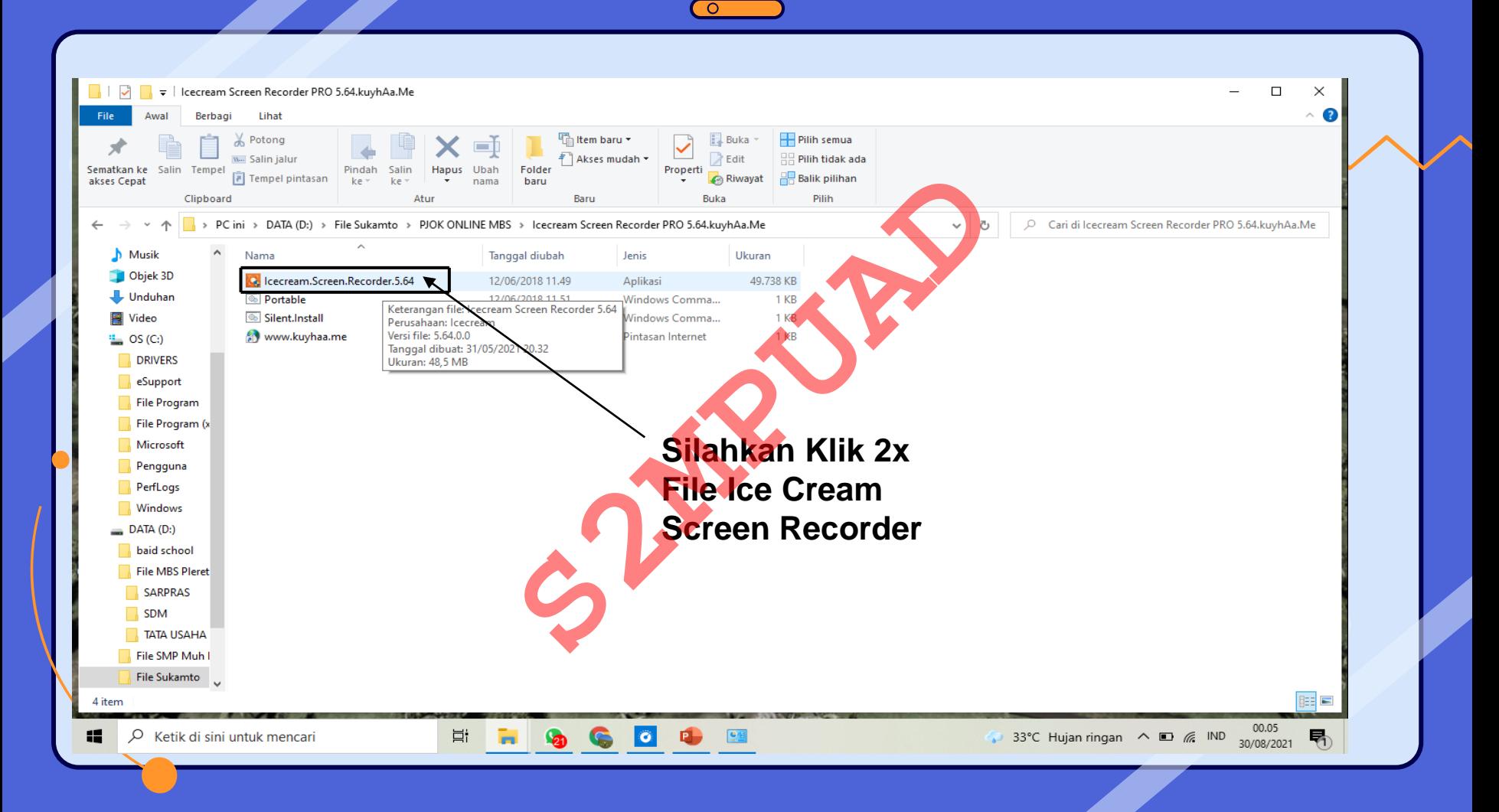

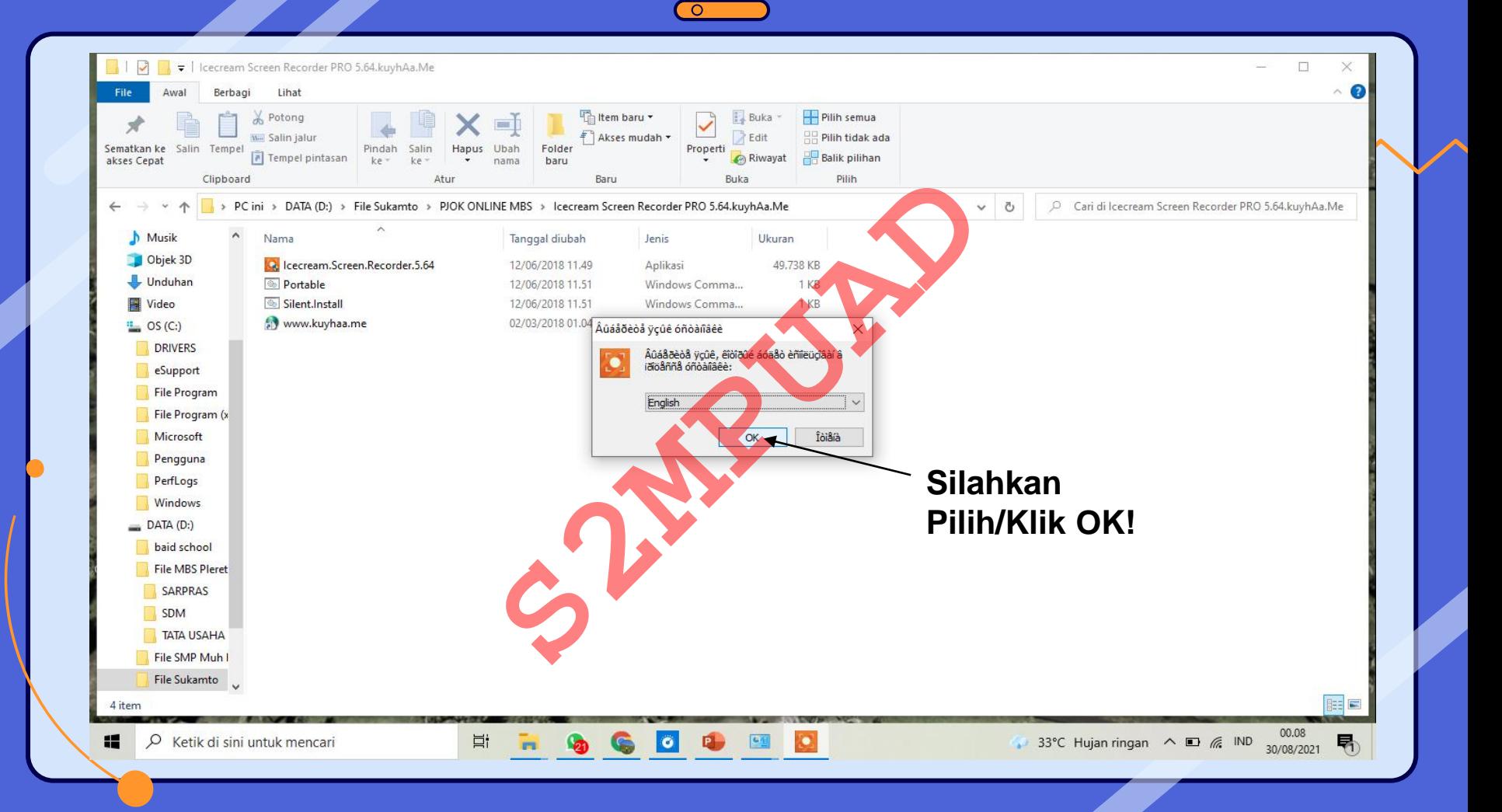

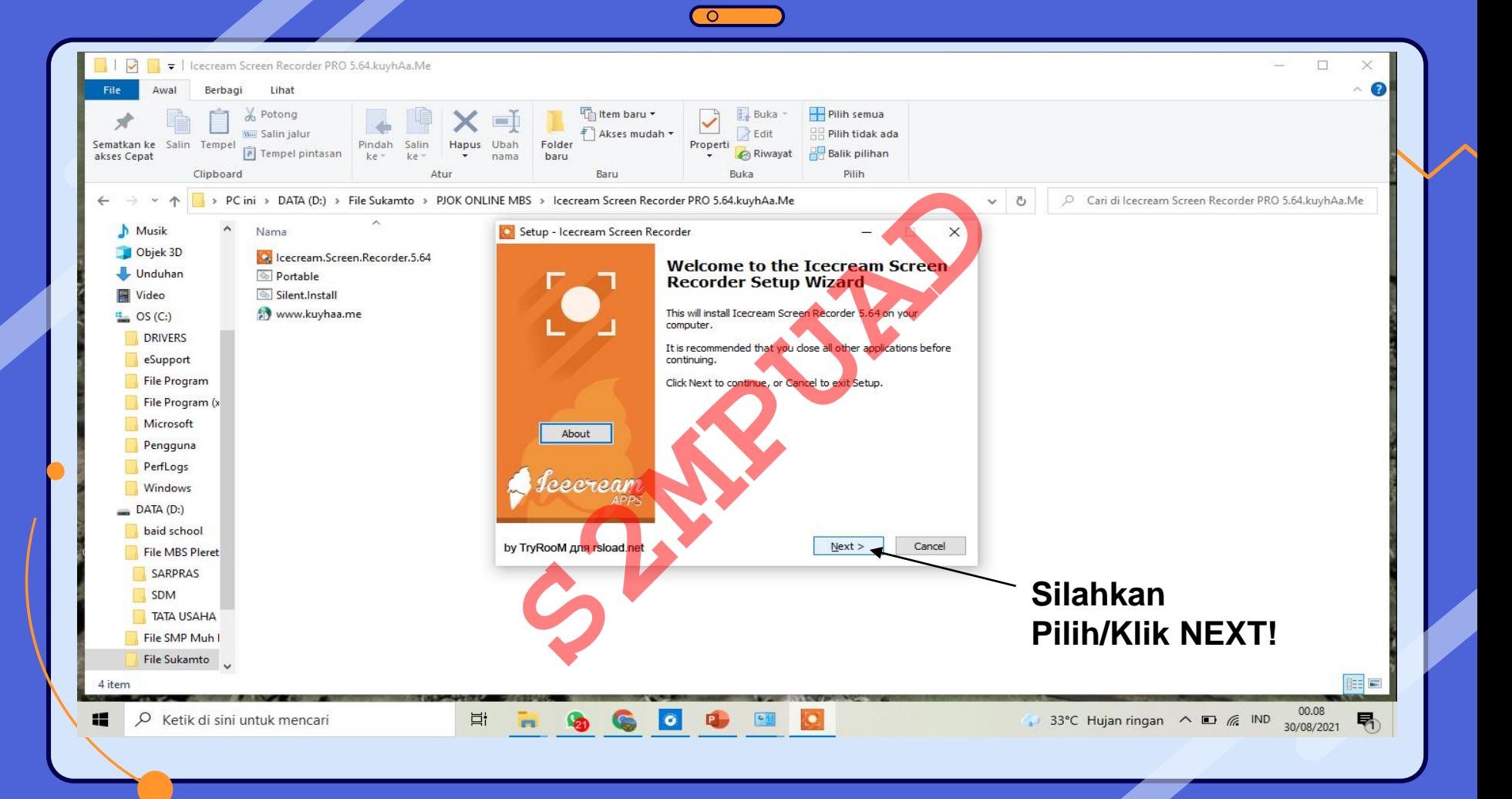

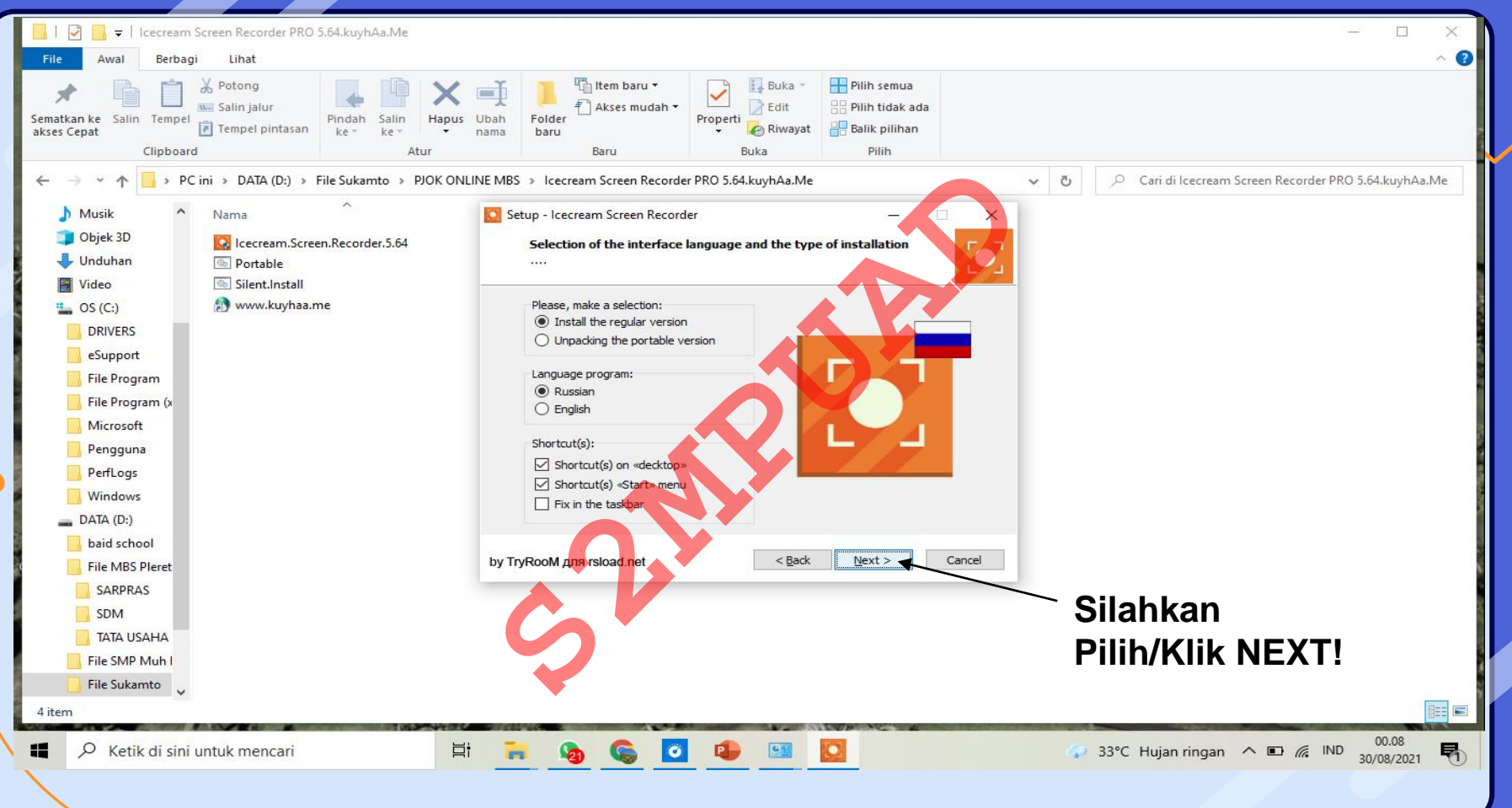

 $\overline{\Omega}$ 

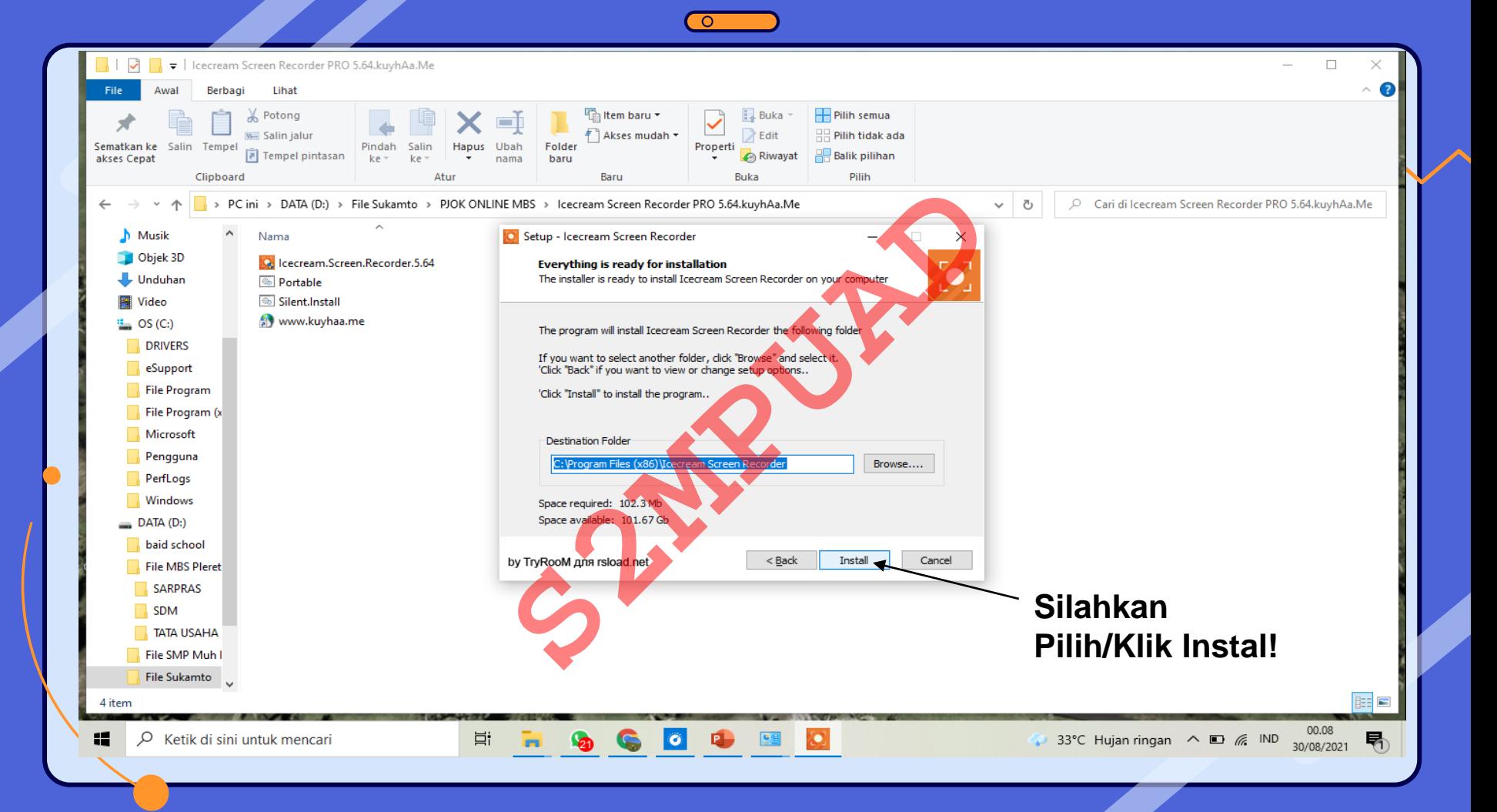

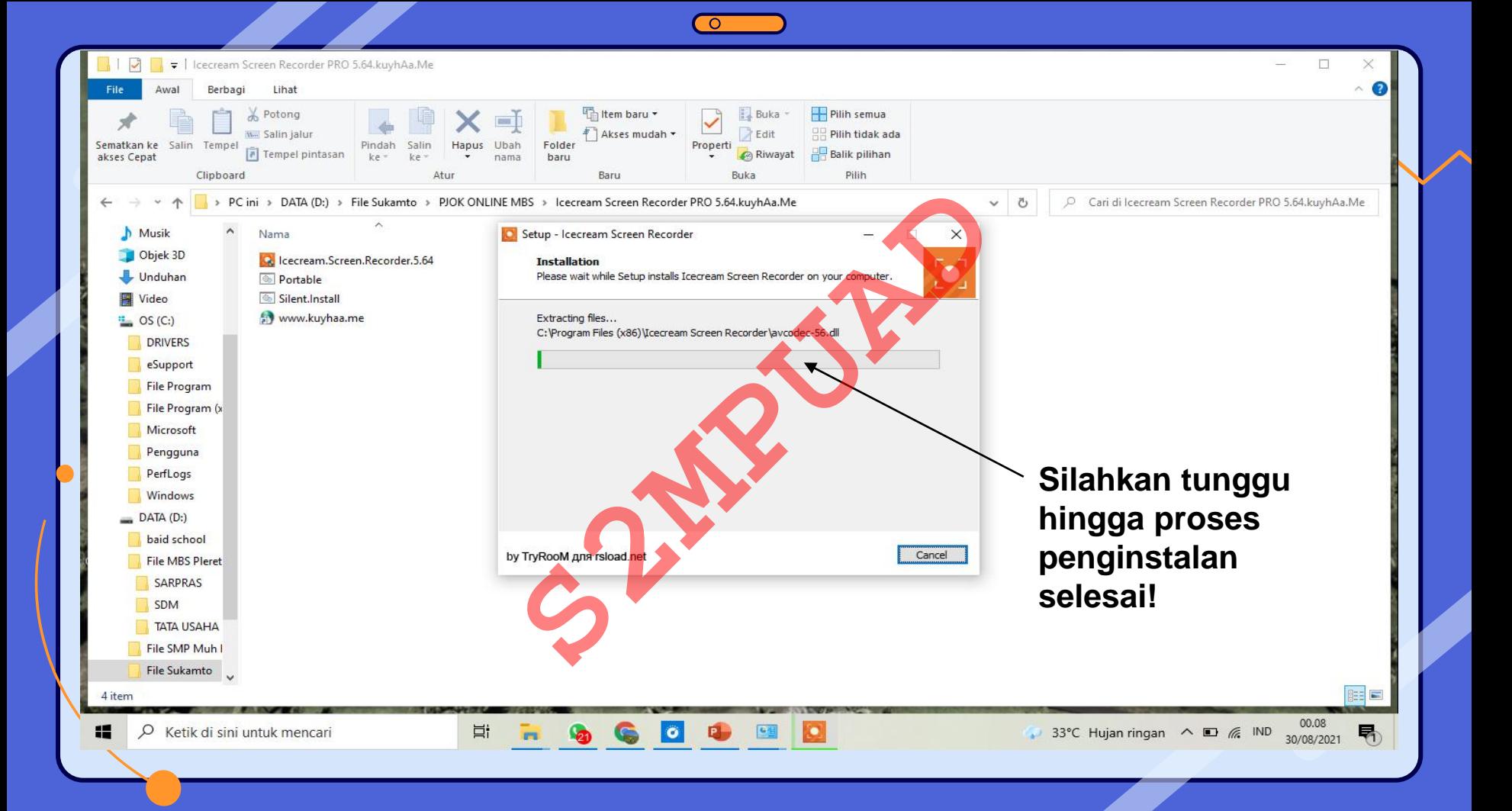

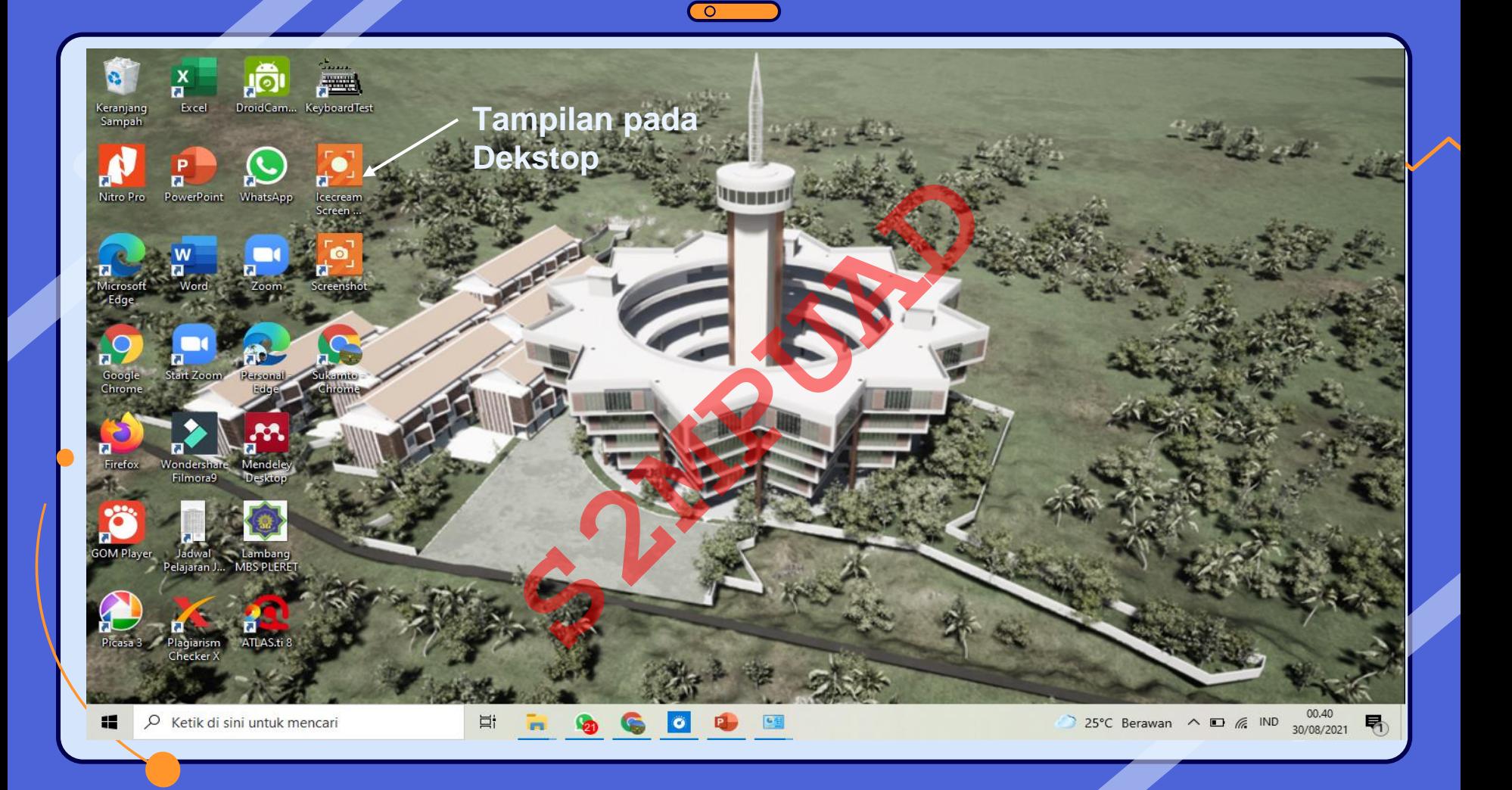

### Bagaimana Cara Memulai Menggunakan Aplikasi Ice Bagaimana Cara Memulai<br>Menggunakan Aplikasi Ice<br>Cream Screen Recorder?<br>Cream Screen Recorder?

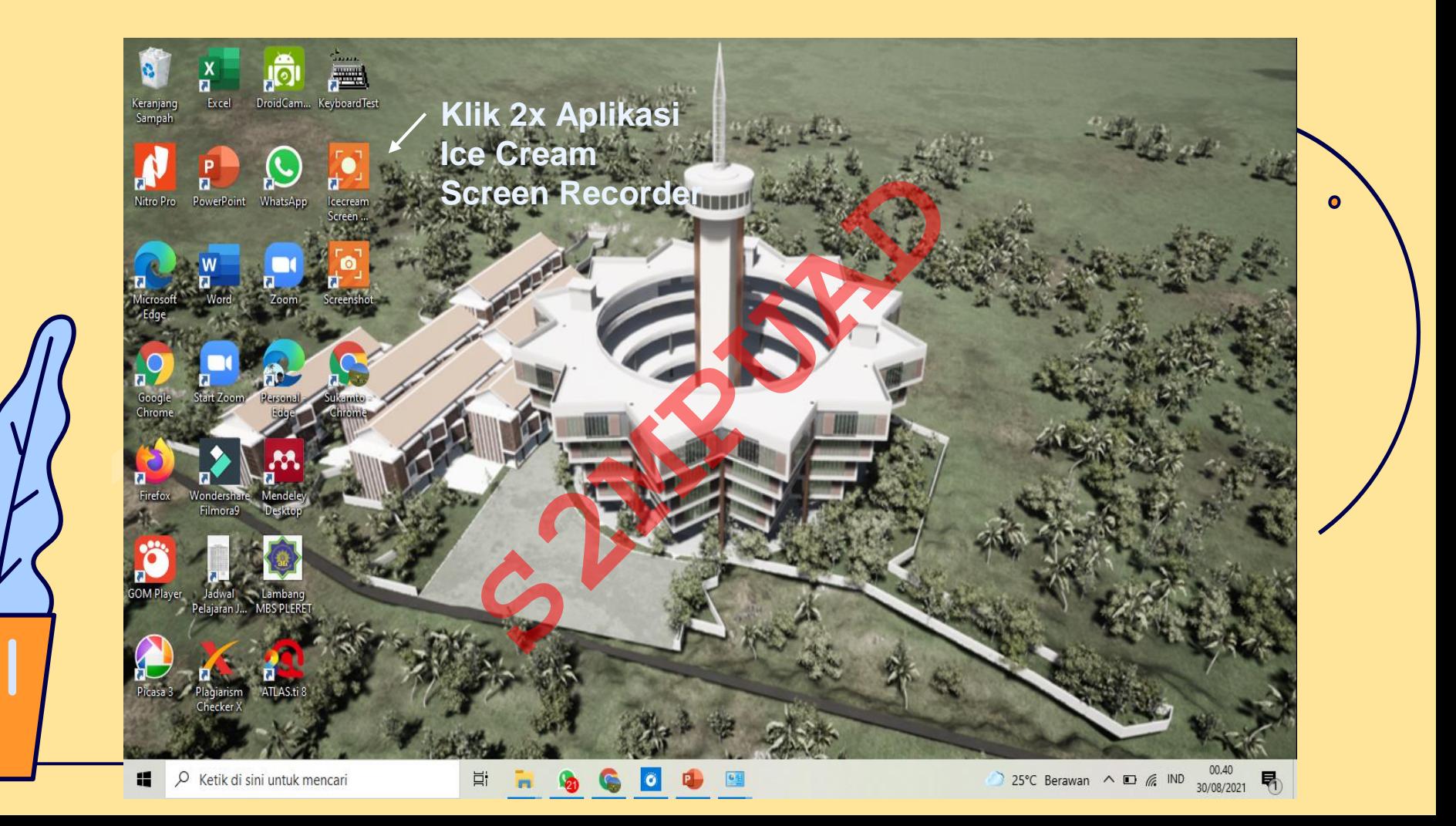

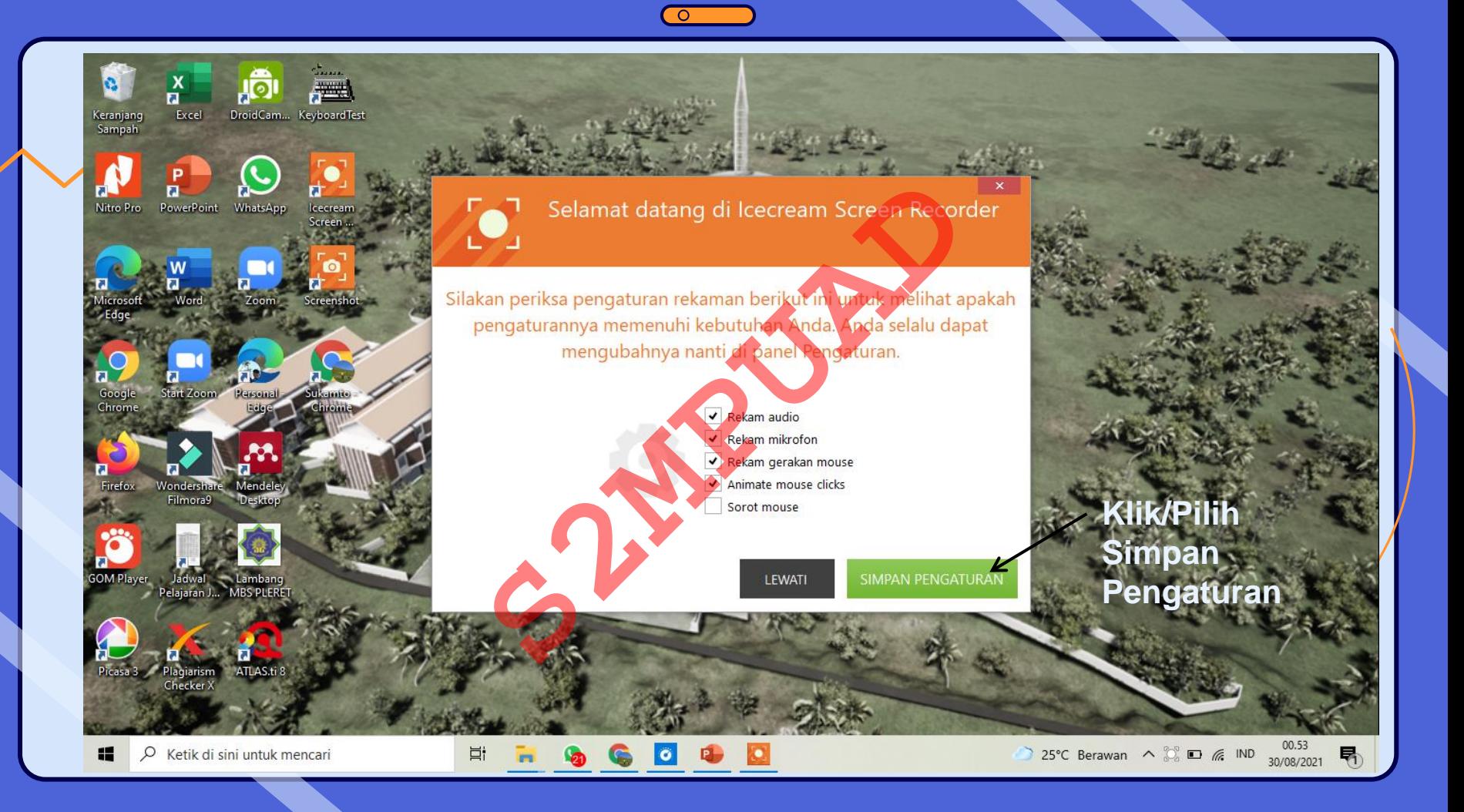

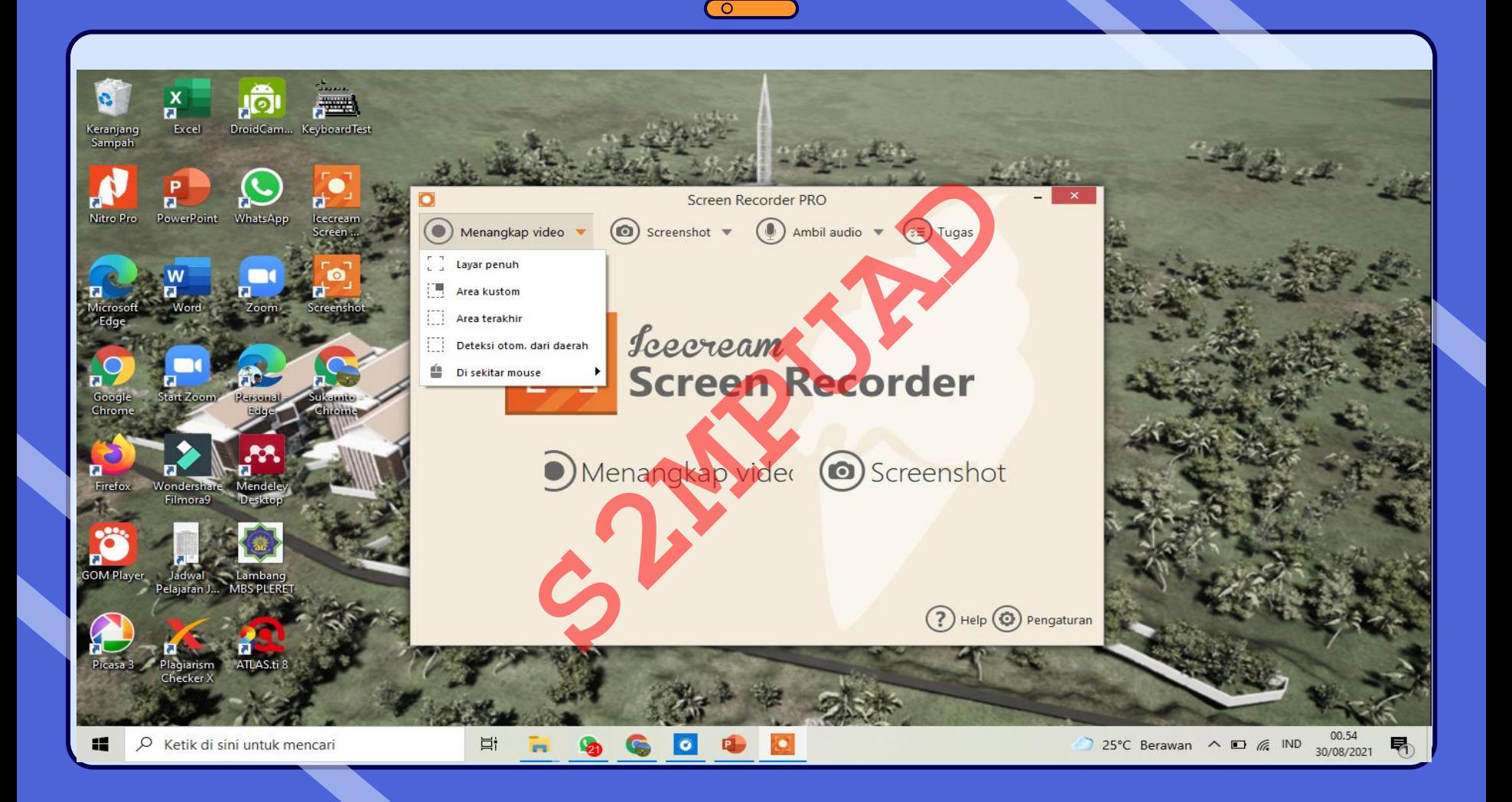

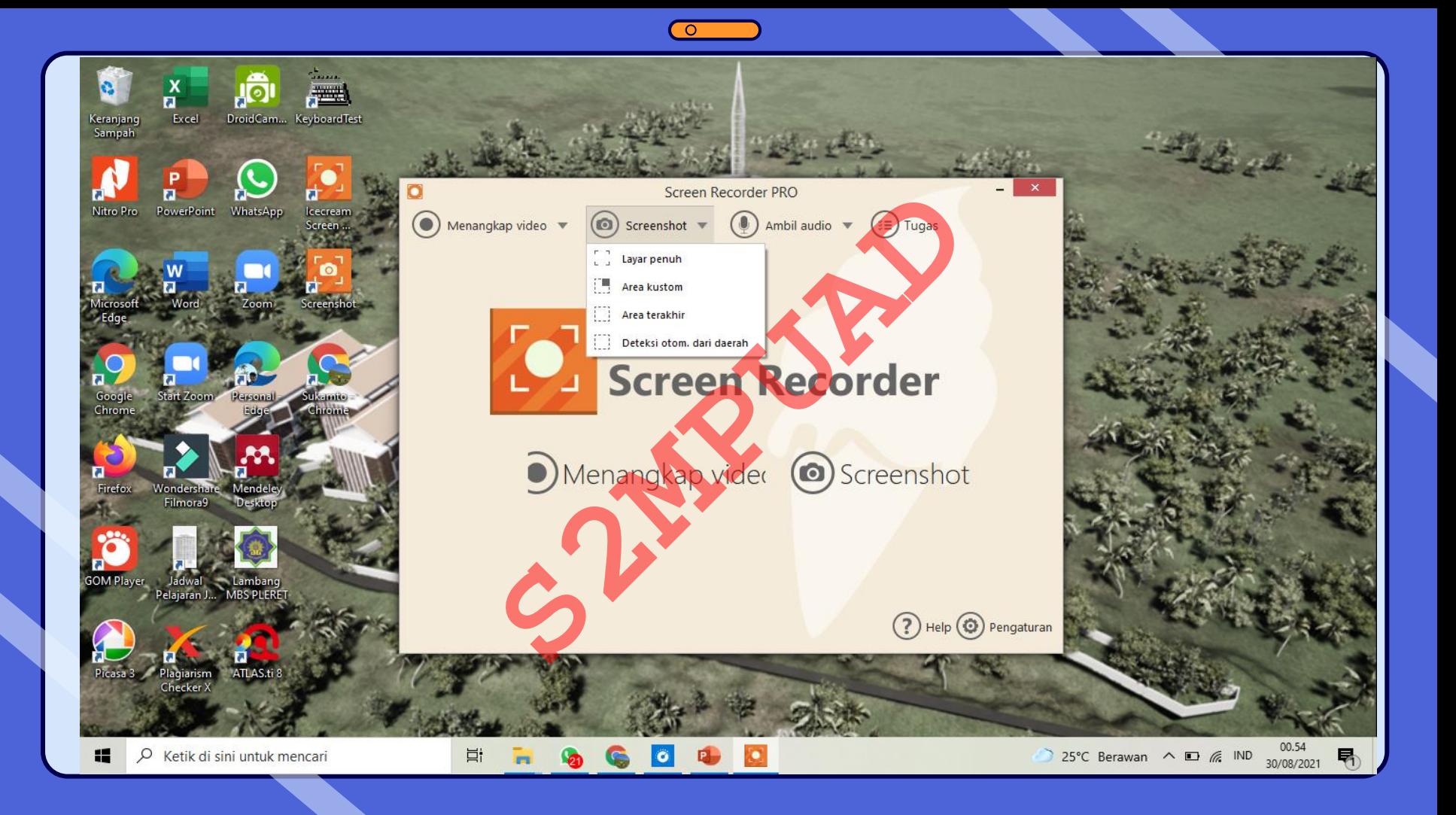

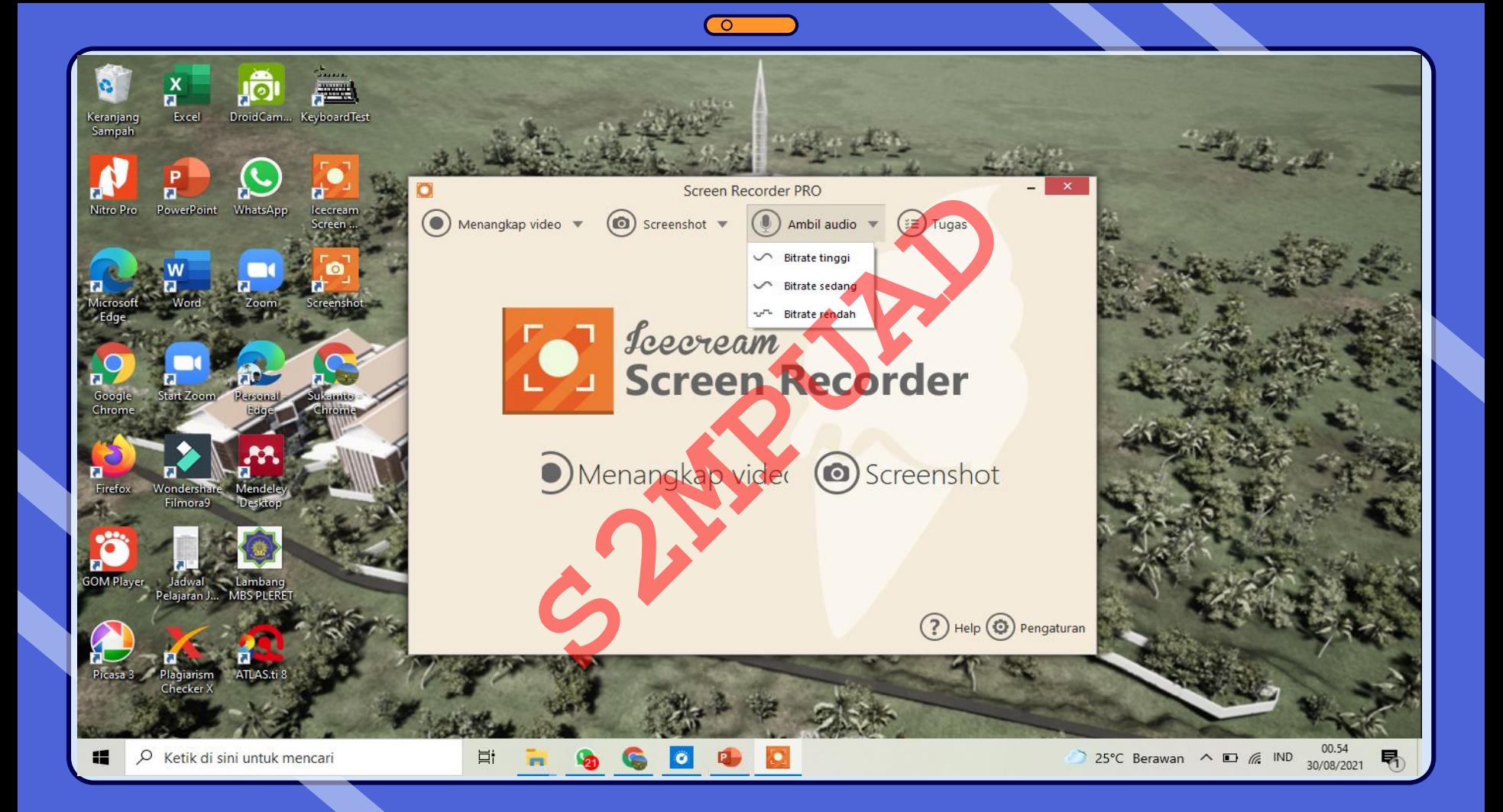

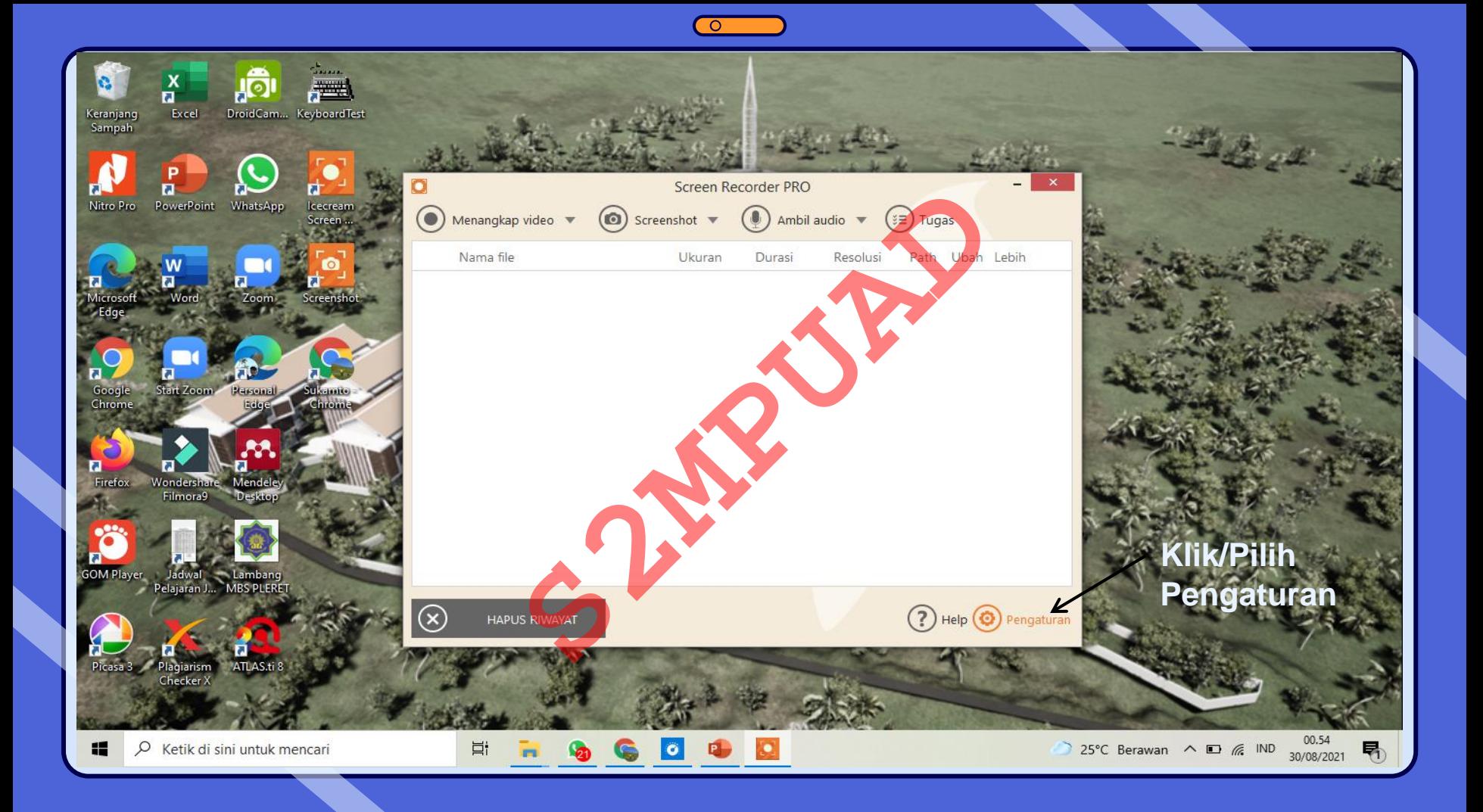

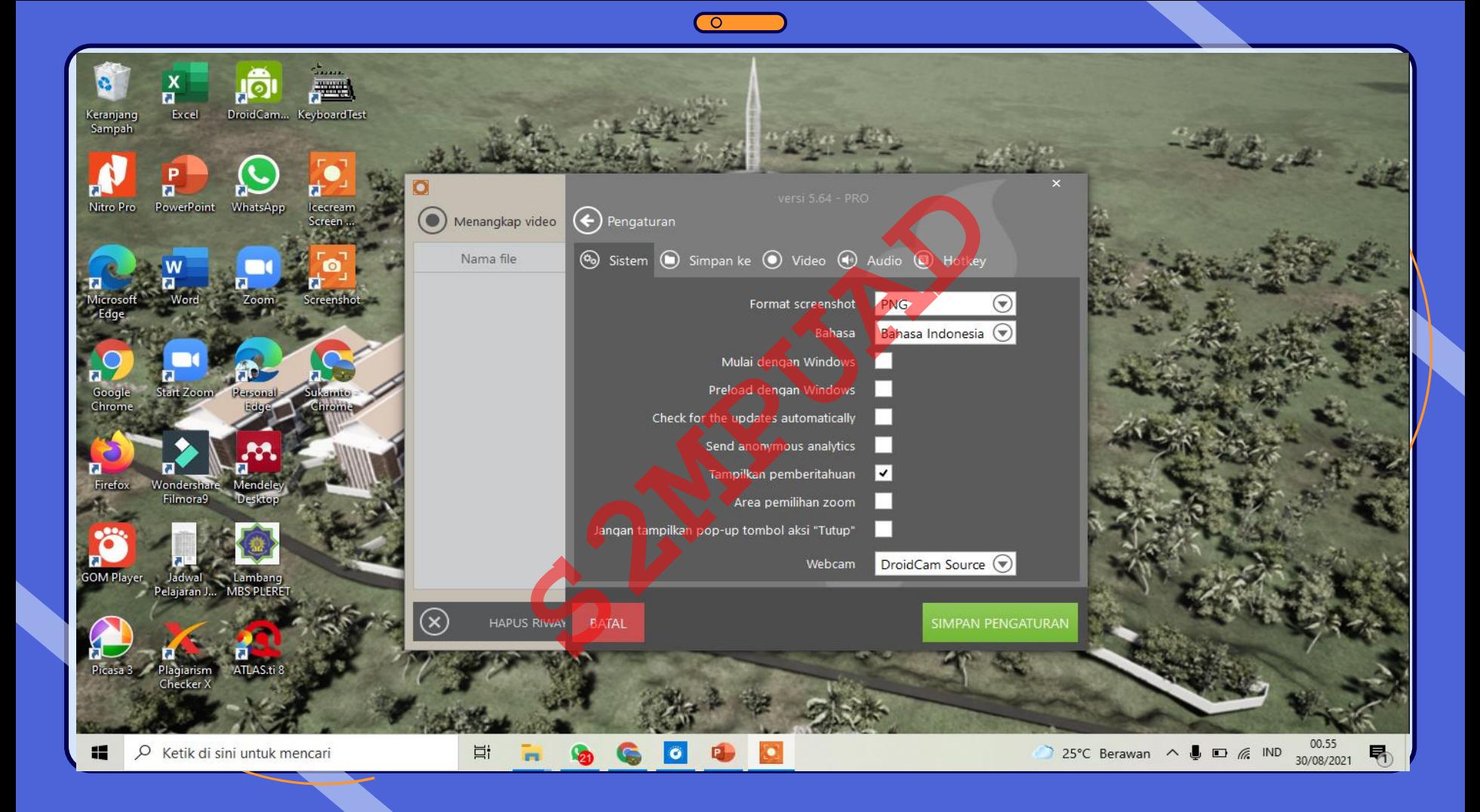

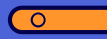

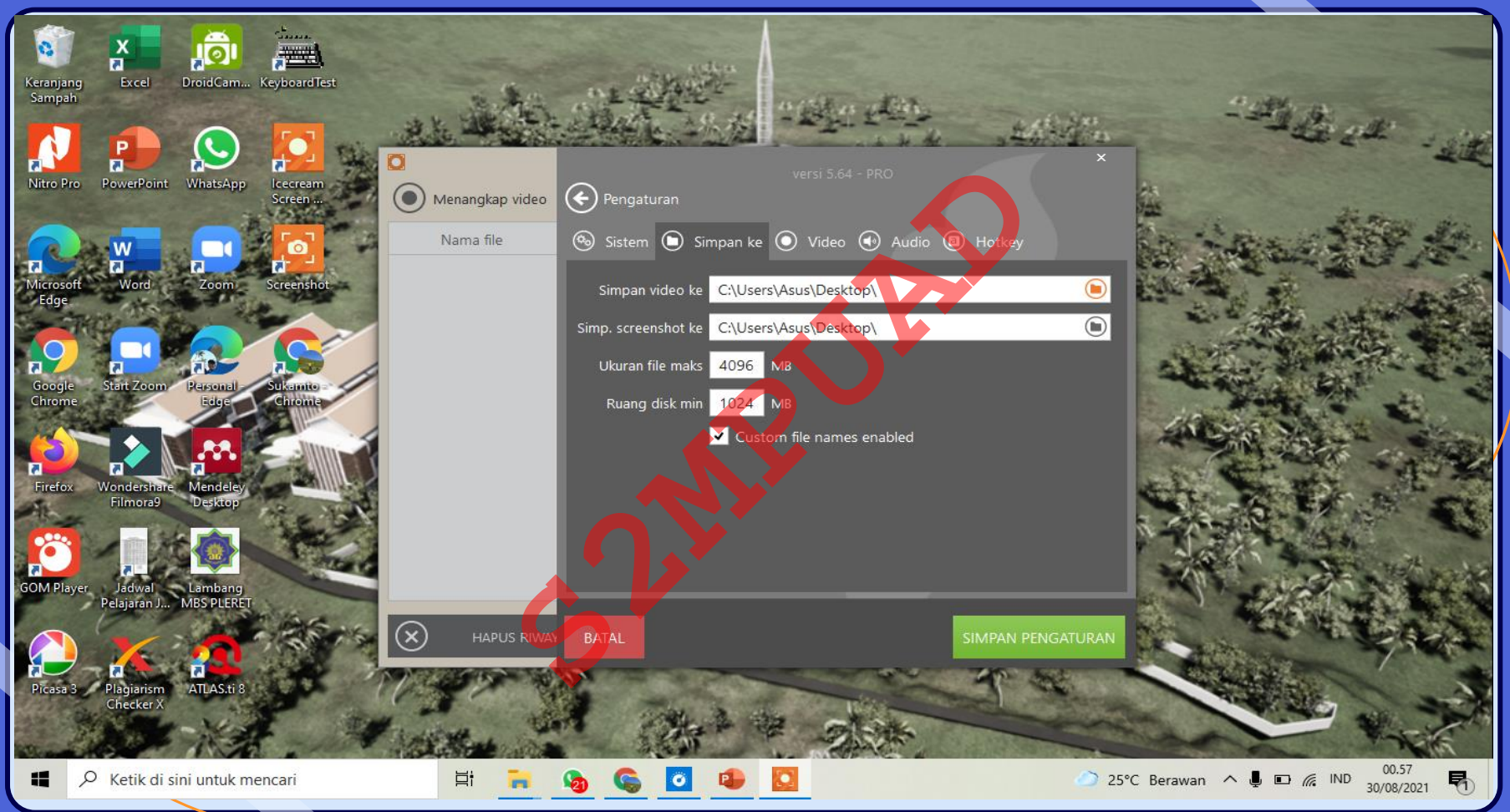

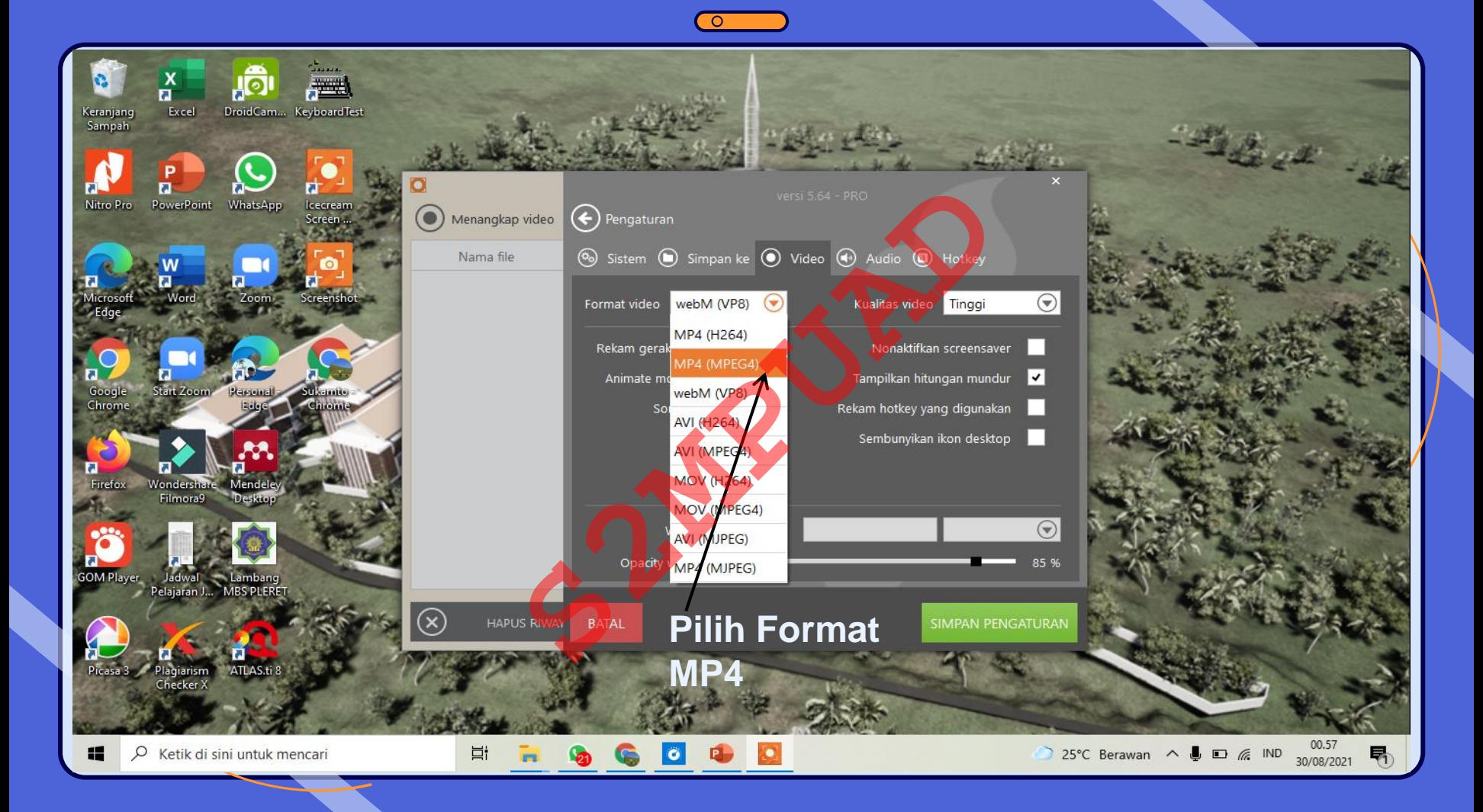

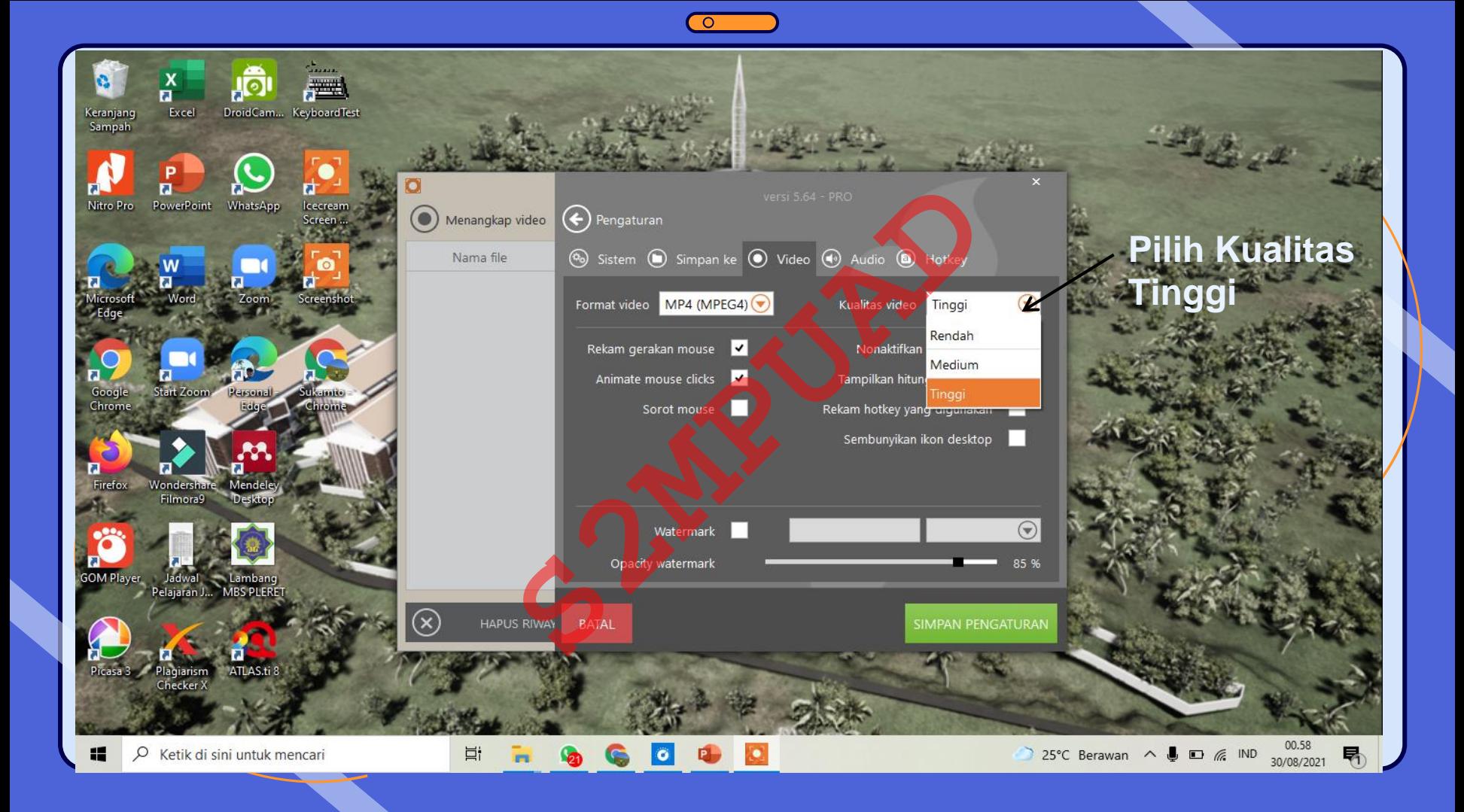

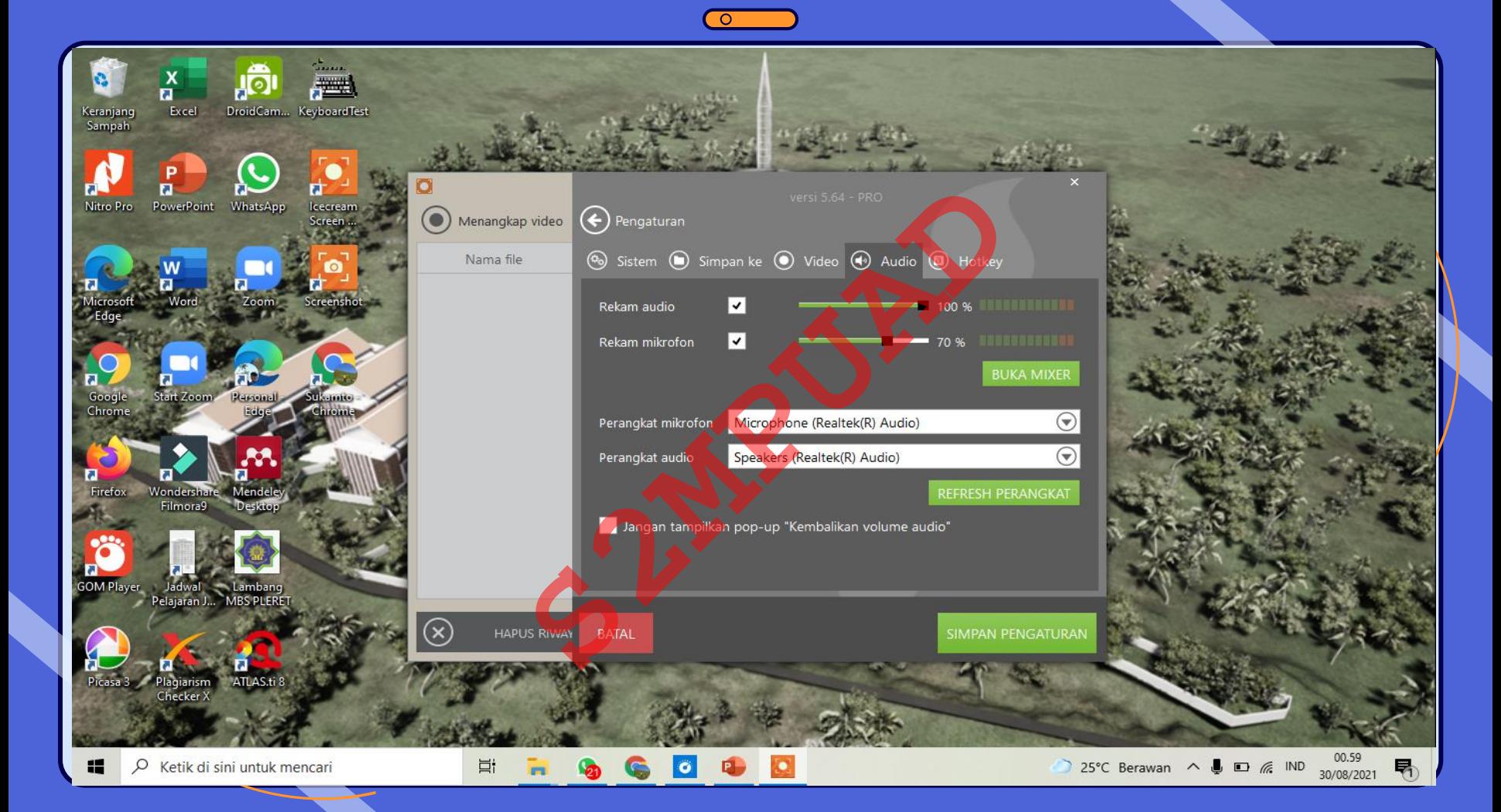

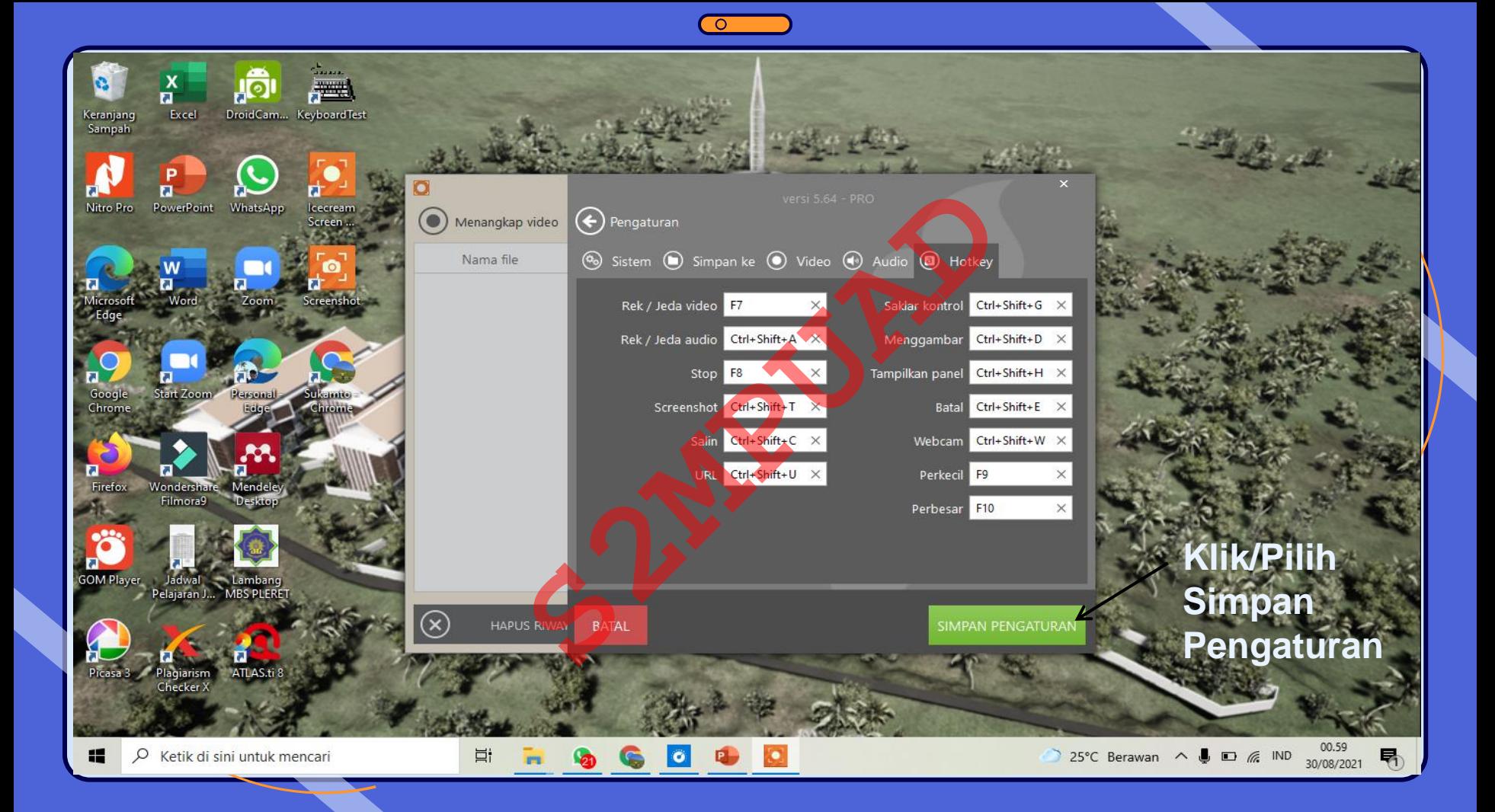

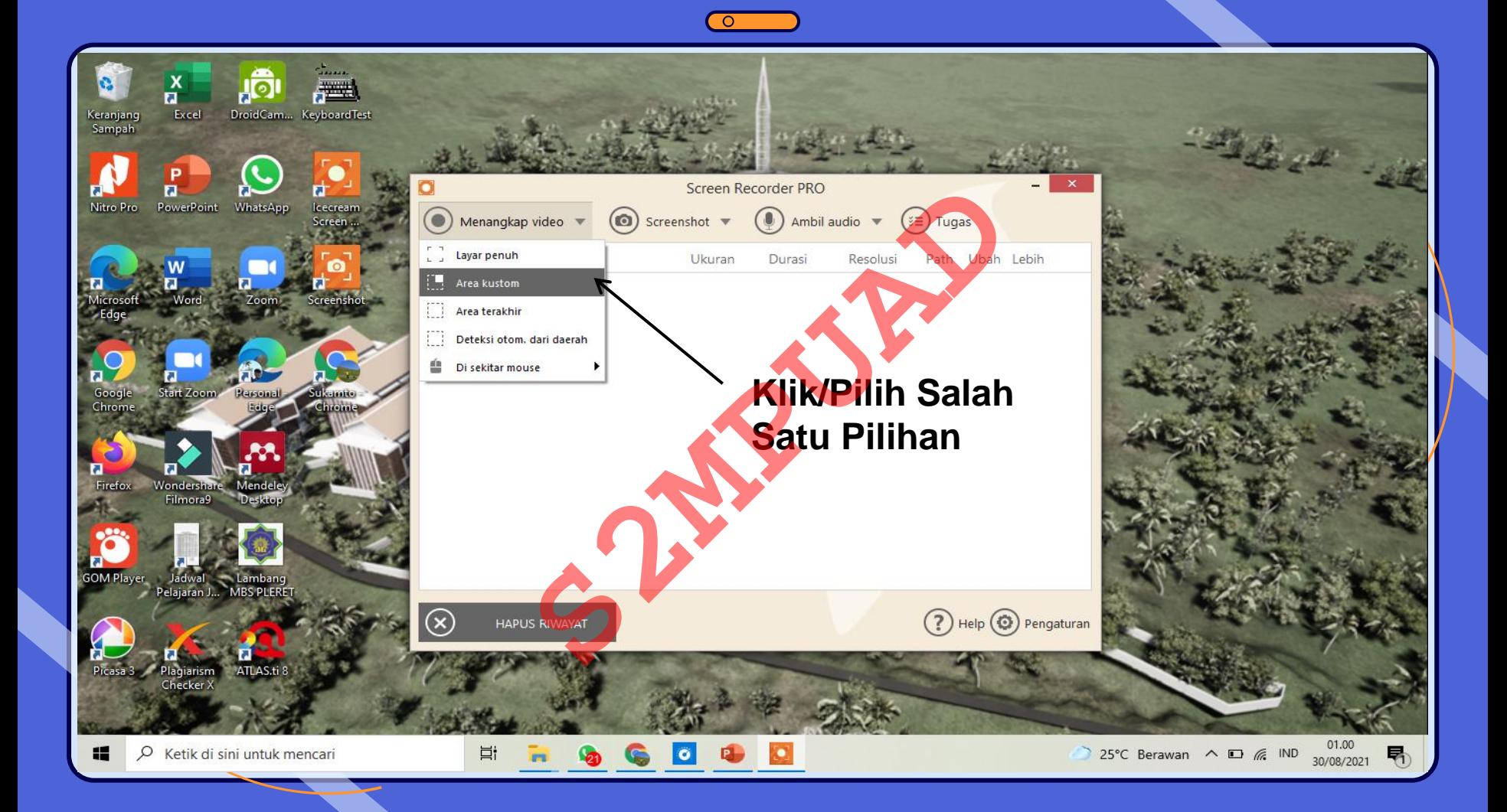

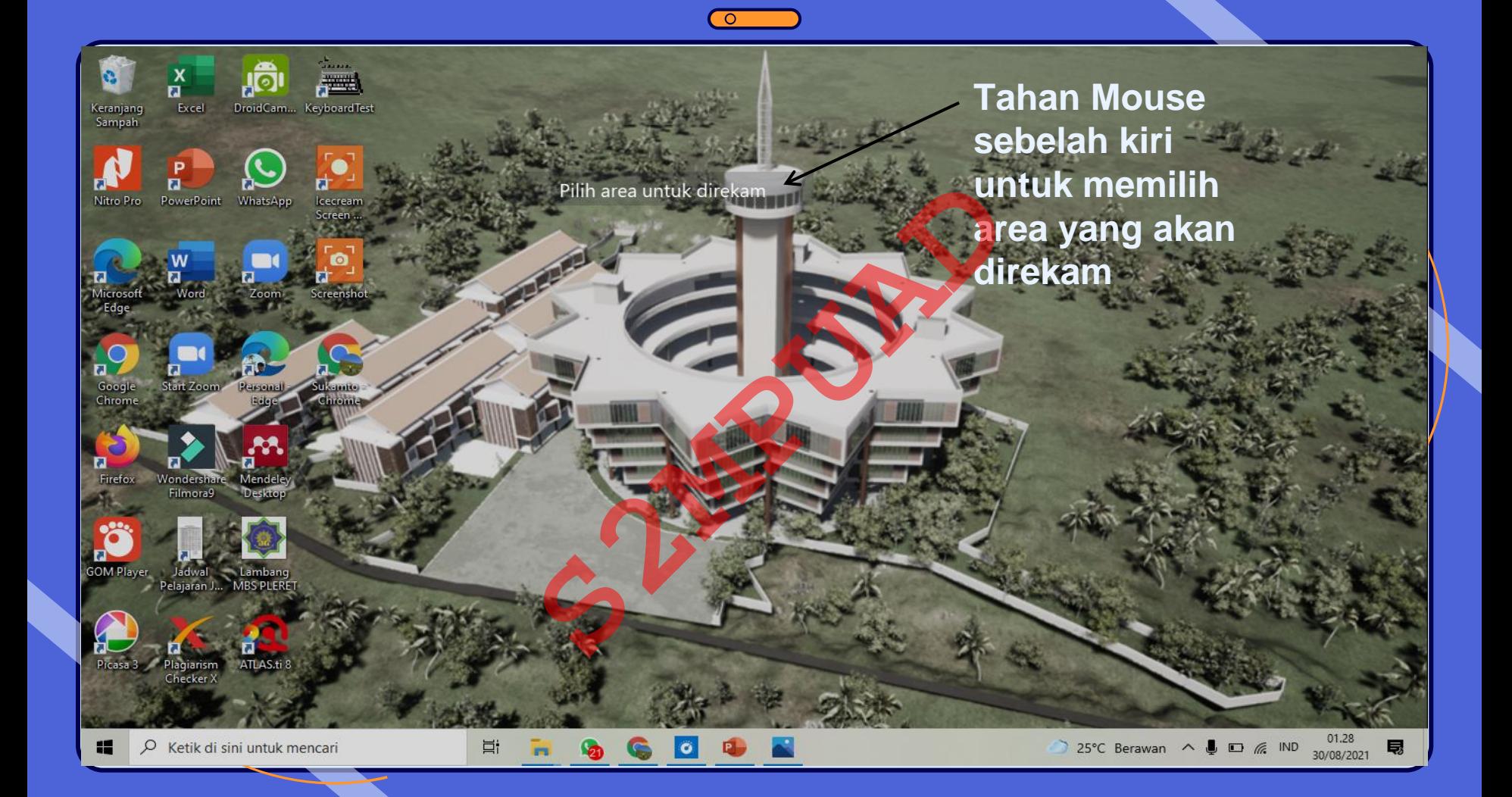

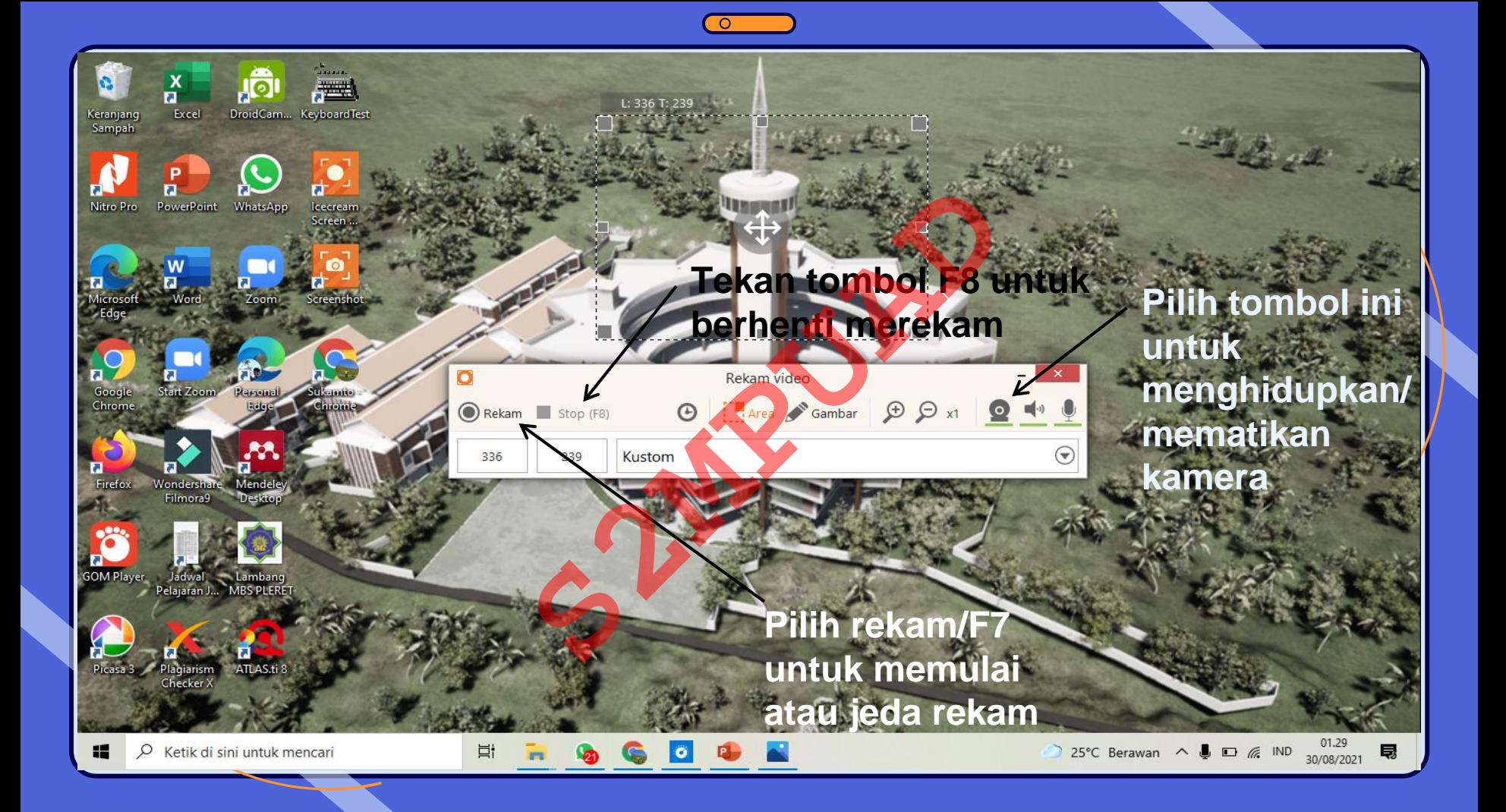

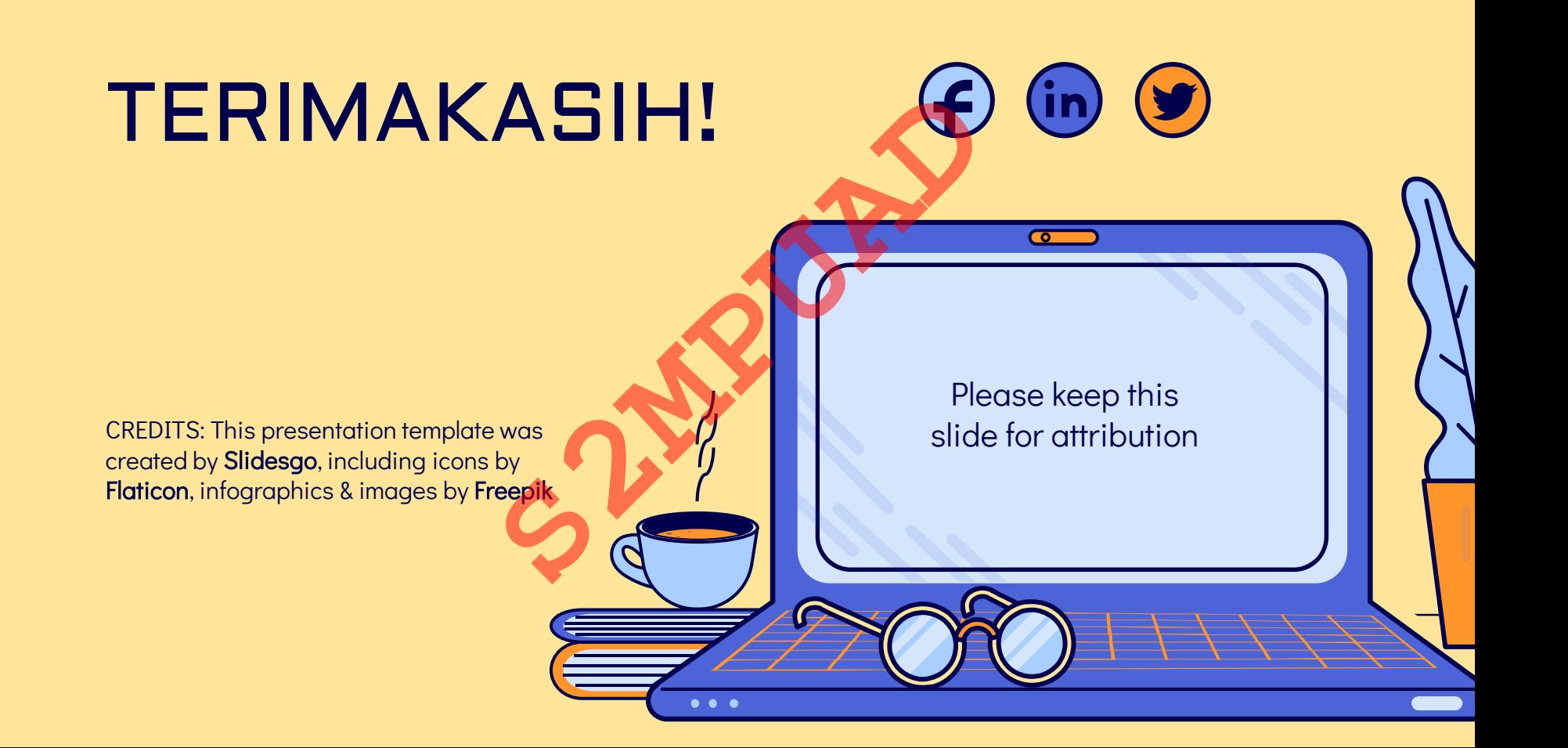

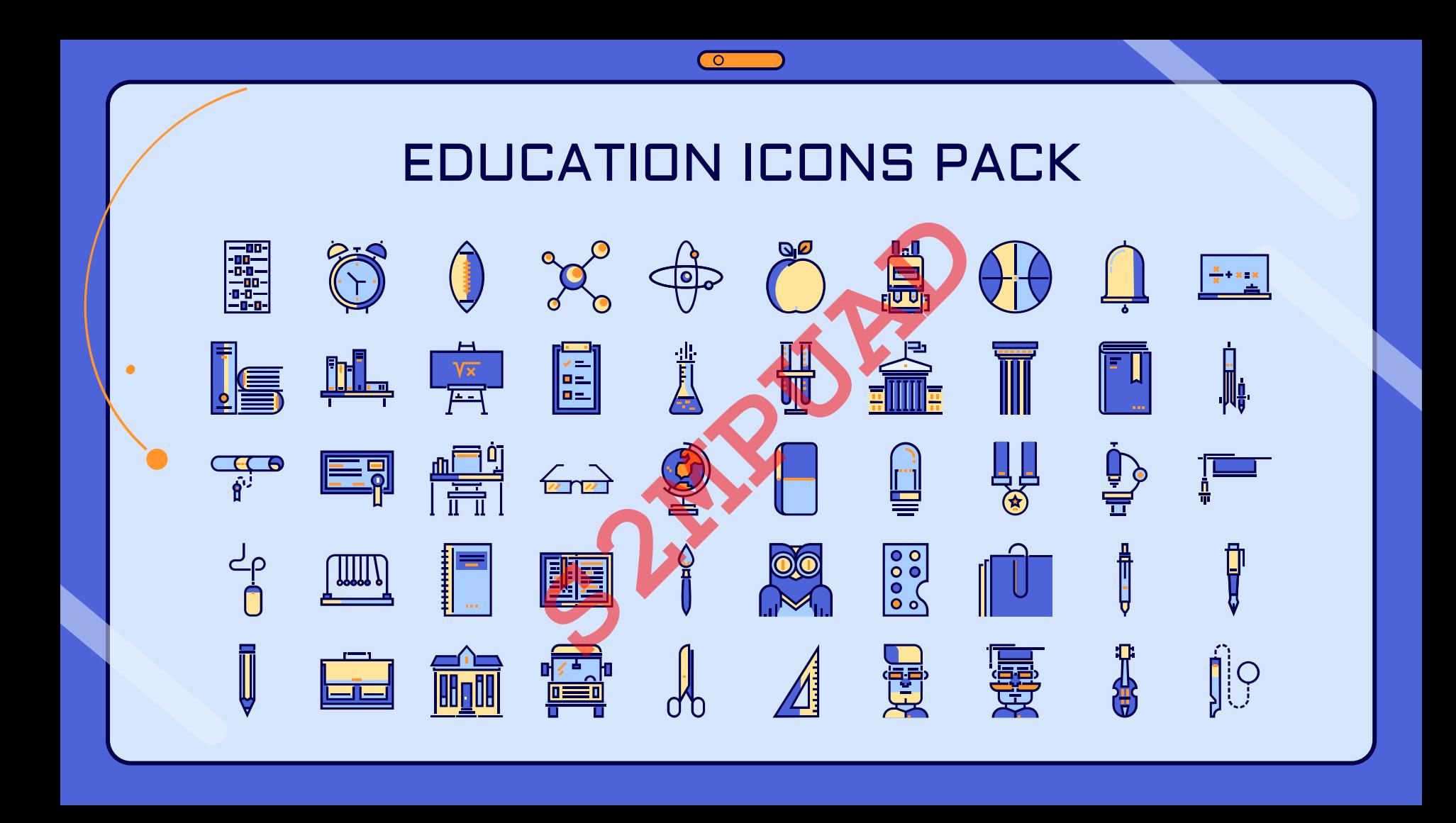

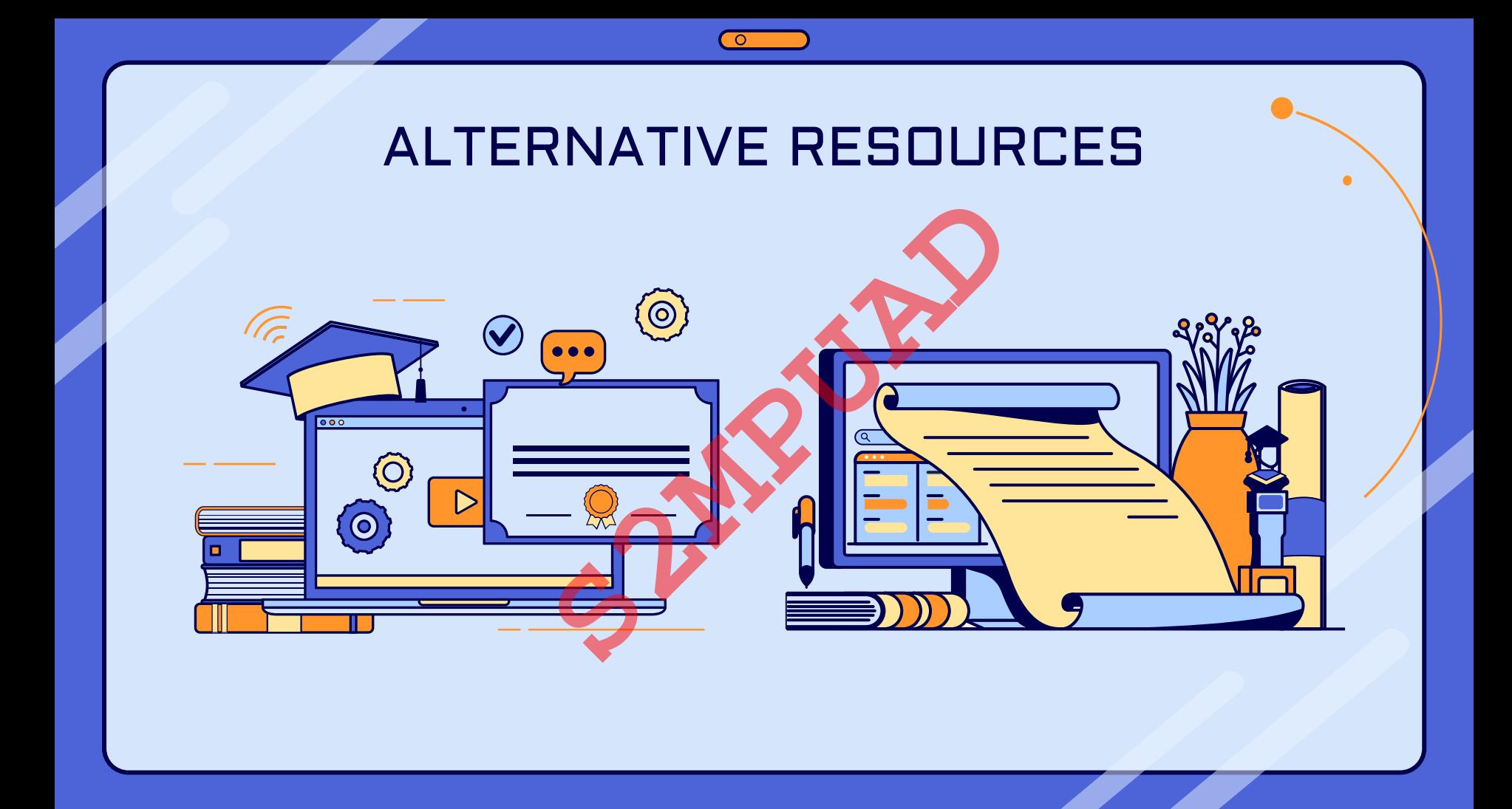

#### RESOURCES

Did you like the resources on this template? Get them for free at our other websites. is template? Get them for free at our other<br>
while wearing a med**ical mask**<br>
notes near laptop<br>
aptop<br>
ept<br> **Pipty of the conduction** 

#### Photos

- **[Globe and books near laptop](https://www.freepik.com/free-photo/globe-books-near-laptop_1969221.htm/?utm_source=slidesgo_template&utm_medium=referral-link&utm_campaign=sg_resources&utm_content=freepik)**
- Kids and teacher posing while wearing a medical mask
- [Happy teenager making notes near laptop](https://www.freepik.com/free-photo/happy-teenager-making-notes-near-laptop_1365733.htm/?utm_source=slidesgo_template&utm_medium=referral-link&utm_campaign=sg_resources&utm_content=freepik)

#### **Vectors**

- [Online certification with laptop](https://www.freepik.com/free-vector/online-certification-with-laptop_8664220.htm/?utm_source=slidesgo_template&utm_medium=referral-link&utm_campaign=sg_resources&utm_content=freepik)
- [Online certification concept](https://www.freepik.com/free-vector/online-certification-concept_8725125.htm/?utm_source=slidesgo_template&utm_medium=referral-link&utm_campaign=sg_resources&utm_content=freepik)
- [Online certification concept](https://www.freepik.com/free-vector/online-certification-concept_8725126.htm/?utm_source=slidesgo_template&utm_medium=referral-link&utm_campaign=sg_resources&utm_content=freepik)
- [Online certification for college graduates](https://www.freepik.com/free-vector/online-certification-college-graduates_8695524.htm/?utm_source=slidesgo_template&utm_medium=referral-link&utm_campaign=sg_resources&utm_content=freepik)

#### Icons

**[Education Icon Pack](https://www.flaticon.com/packs/education-1-7?k=1604646037578/?utm_source=slidesgo_template&utm_medium=referral-link&utm_campaign=sg_resources&utm_content=flaticon)** 

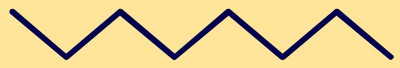

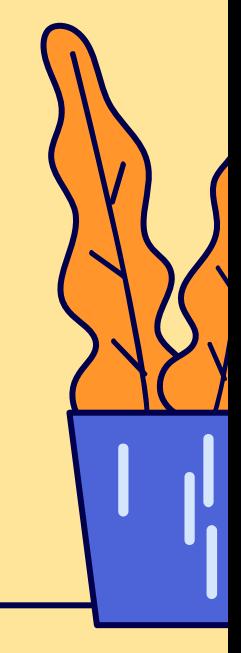

#### Instructions for use (free users)

In order to use this template, you must credit **S[lidesgo](http://bit.ly/2PfT4lq)** by keeping the Thanks slide.

#### **You are allowed to:**

- Modify this template.
- Use it for both personal and commercial purposes.

#### **You are not allowed to:**

- Sublicense, sell or rent any of Slidesgo Content (or a modified version of Slidesgo Content).
- Distribute this Slidesgo Template (or a modified version of this Slidesgo Template) or include it in a database or in any other product or service that offers downloadable images, icons or presentations that may be subject to distribution or resale. commercial purposes.<br>
of Slidesgo Content (or a modified version of Slidesgo<br>
plate (or a modified version of this Slidesgo Template)<br>
that offers downloadable images, icons or presentation<br>
t are part of this Slidesgo Tem
- Use any of the elements that are part of this Slidesgo Template in an isolated and separated way from this Template.
- Delete the "Thanks" or "Credits" slide.
- Register any of the elements that are part of this template as a trademark or logo, or register it as a work in an intellectual property registry or similar.

For more information about editing slides, please read our FAQs or visit Slidesgo School:

[https://slidesgo.com/faqs](http://bit.ly/33VAFh3) and [https://slidesgo.com/slidesgo-school](http://bit.ly/30B07Gq)

#### Instructions for use (premium users)

In order to use this template, you must be a Premium user on **S[lidesgo](http://bit.ly/2PfT4lq)**.

#### **You are allowed to:**

- Modify this template.
- Use it for both personal and commercial purposes.
- Hide or delete the "Thanks" slide and the mention to Slidesgo in the credits.
- Share this template in an editable format with people who are not part of your team.

#### **You are not allowed to:**

- Sublicense, sell or rent this Slidesgo Template (or a modified version of this Slidesgo Template).
- Distribute this Slidesgo Template (or a modified version of this Slidesgo Template) or include it in a database or in any other product or service that offers downloadable images, icons or presentations that may be subject to distribution or resale. commercial purposes.<br>
slide and the mention to Slidesgo in the credits.<br>
litable format with people who are not part of your team<br>
Slidesgo Template (or a modified version of this Slides<br>
plate (or a modified version of th
- Use any of the elements that are part of this Slidesgo Template in an isolated and separated way from this Template.
- Register any of the elements that are part of this template as a trademark or logo, or register it as a work in an intellectual property registry or similar.

For more information about editing slides, please read our FAQs or visit Slidesgo School:

[https://slidesgo.com/faqs](http://bit.ly/33VAFh3) and [https://slidesgo.com/slidesgo-school](http://bit.ly/30B07Gq)

#### Fonts & colors used

This presentation has been made using the following fonts:

**Aldrich** (https://fonts.google.com/specimen/Aldrich)

**Didact Gothic** [\(https://fonts.google.com/specimen/Didact+Gothic](https://fonts.google.com/specimen/Didact+Gothic))

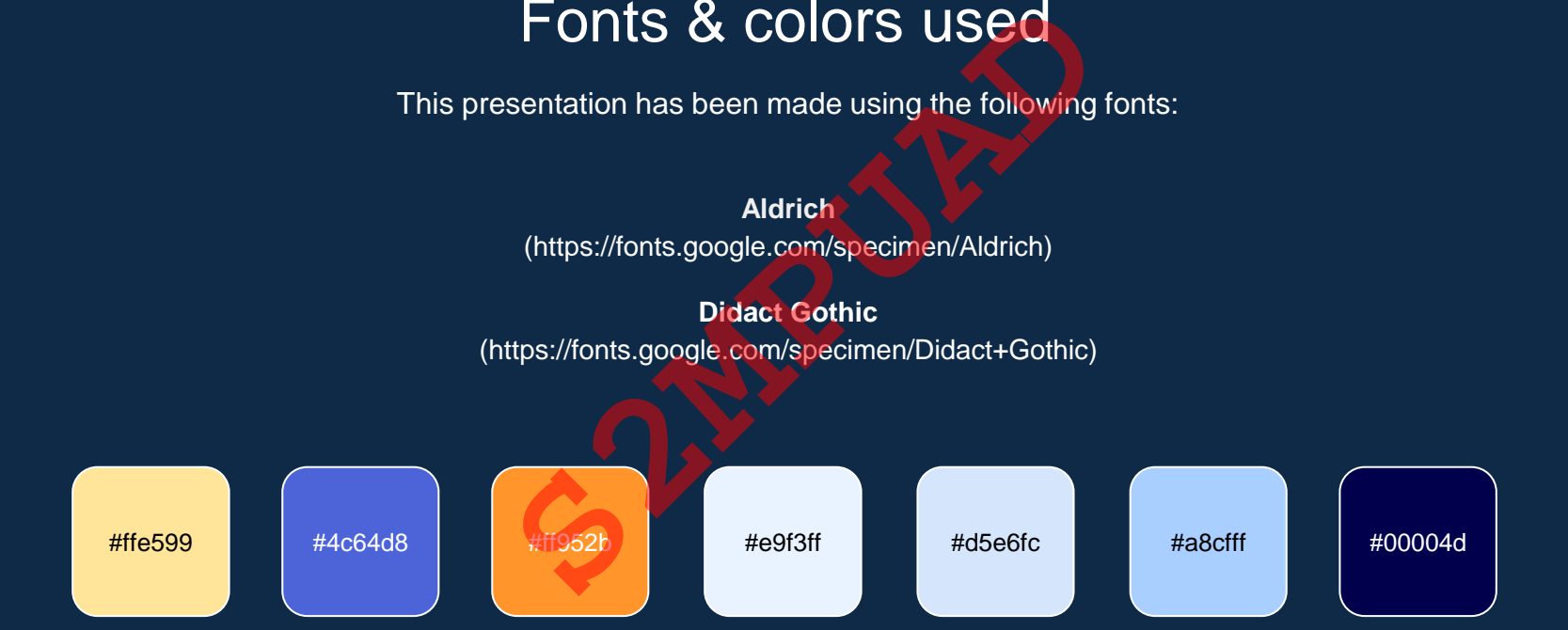

#### **Storyset by Freepik**

Create your Story with our illustrated concepts. Choose the style you like the most, edit its colors, pick the background and layers you want to show and bring them to life with the animator panel! It will boost your presentation. Check out How it Works.

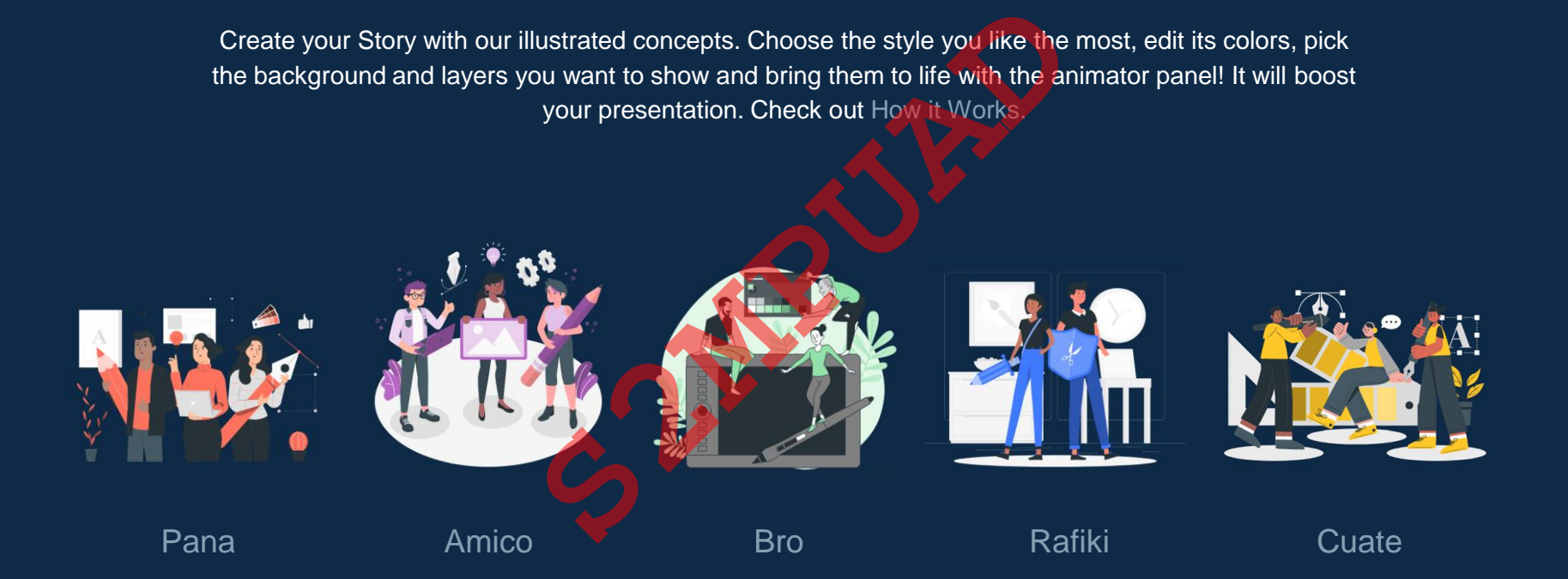

You can easily resize these resources without losing quality. To change the color, just ungroup the resource and click on the object you want to change. Then, click on the paint bucket and select the color you want. Group the resource again when you're done. You can also look for more [infographics](https://bit.ly/2ZjL1pd) on Slidesgo.

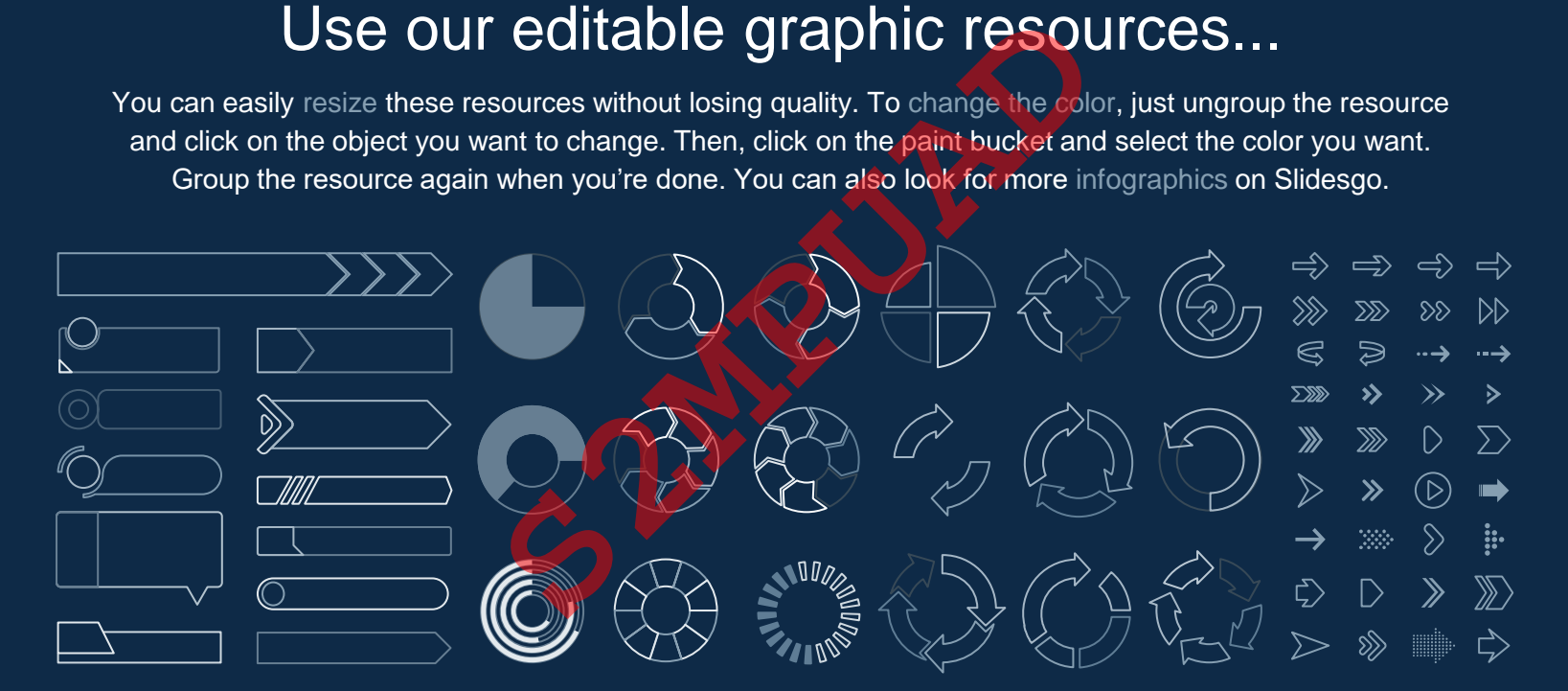

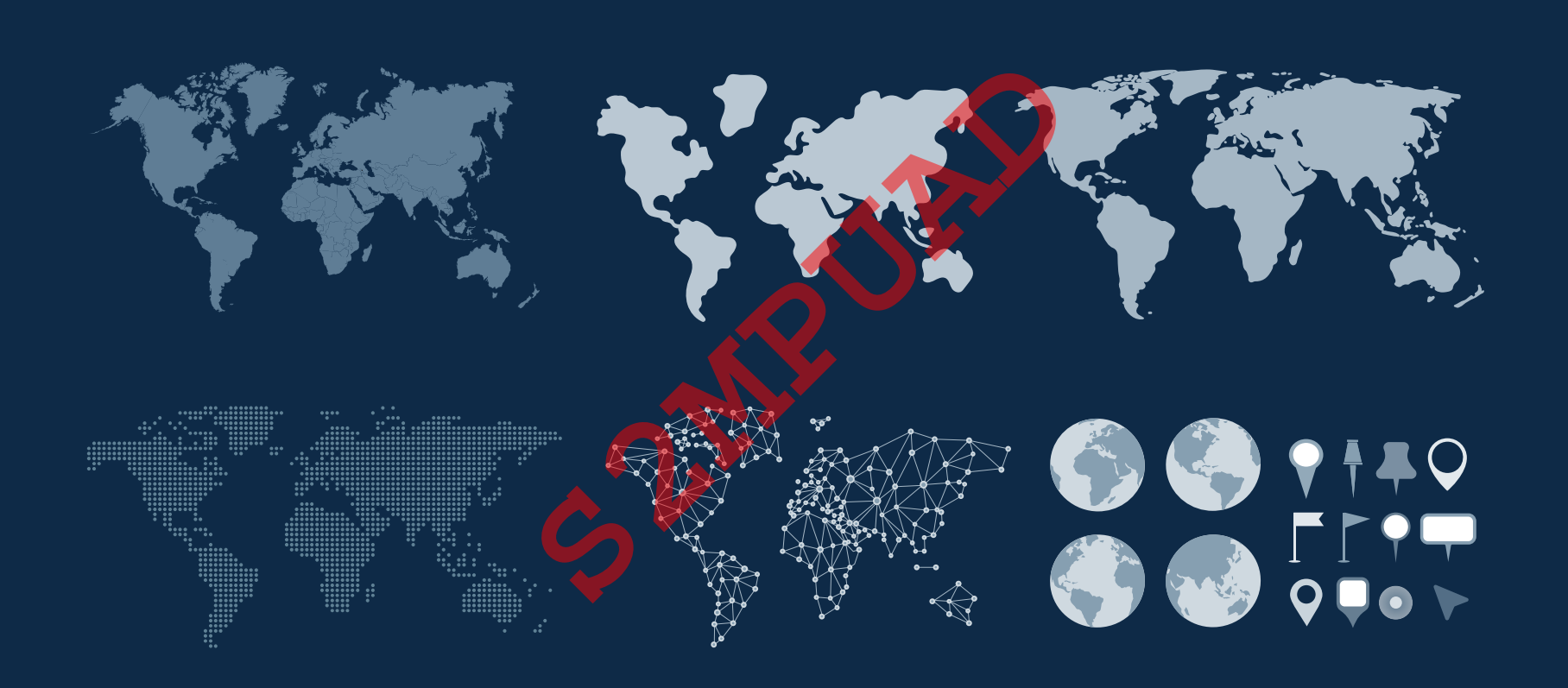

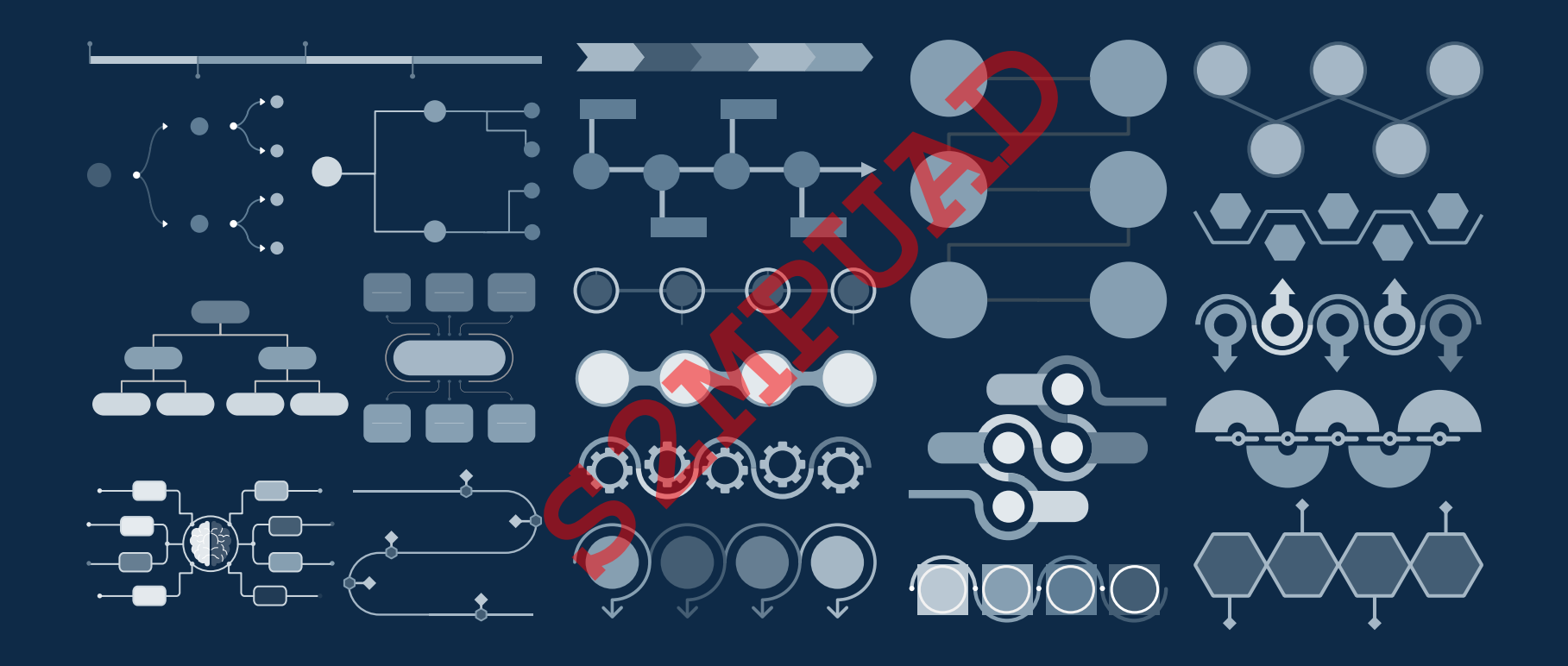

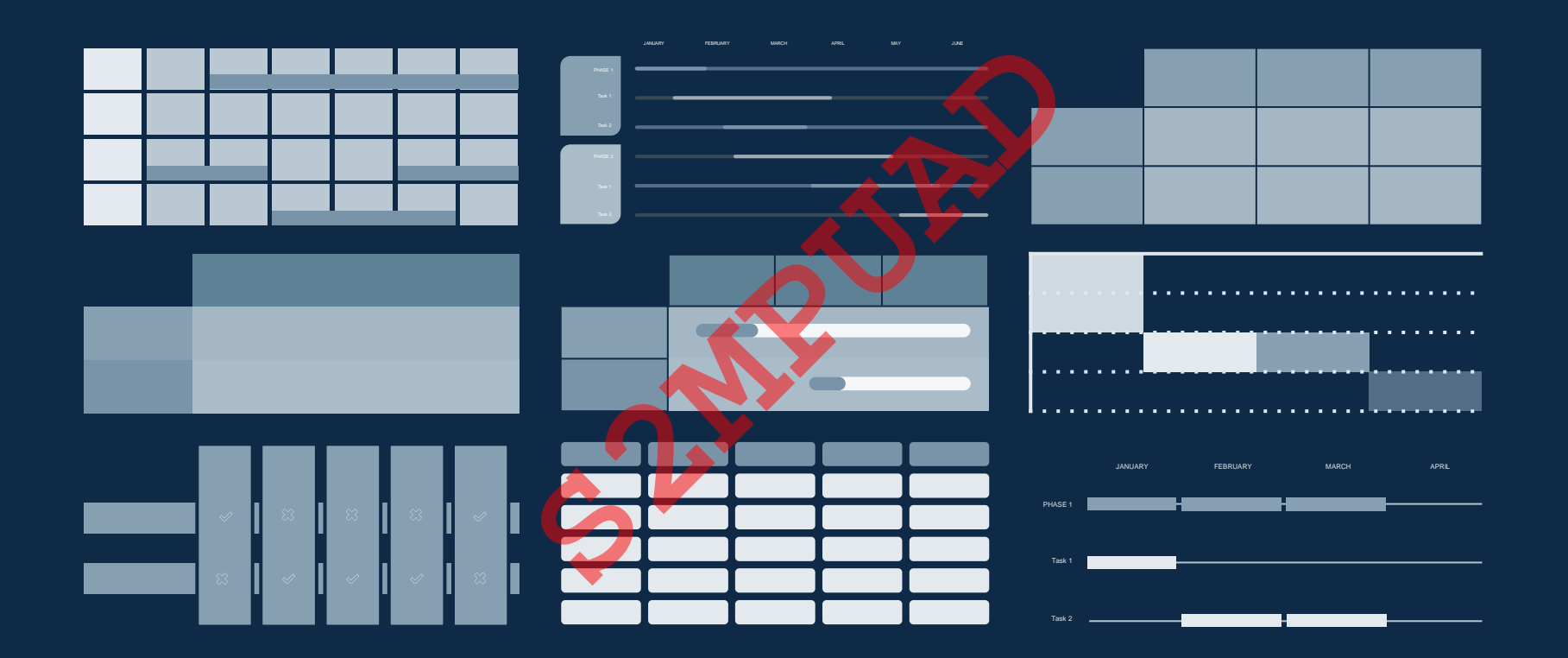

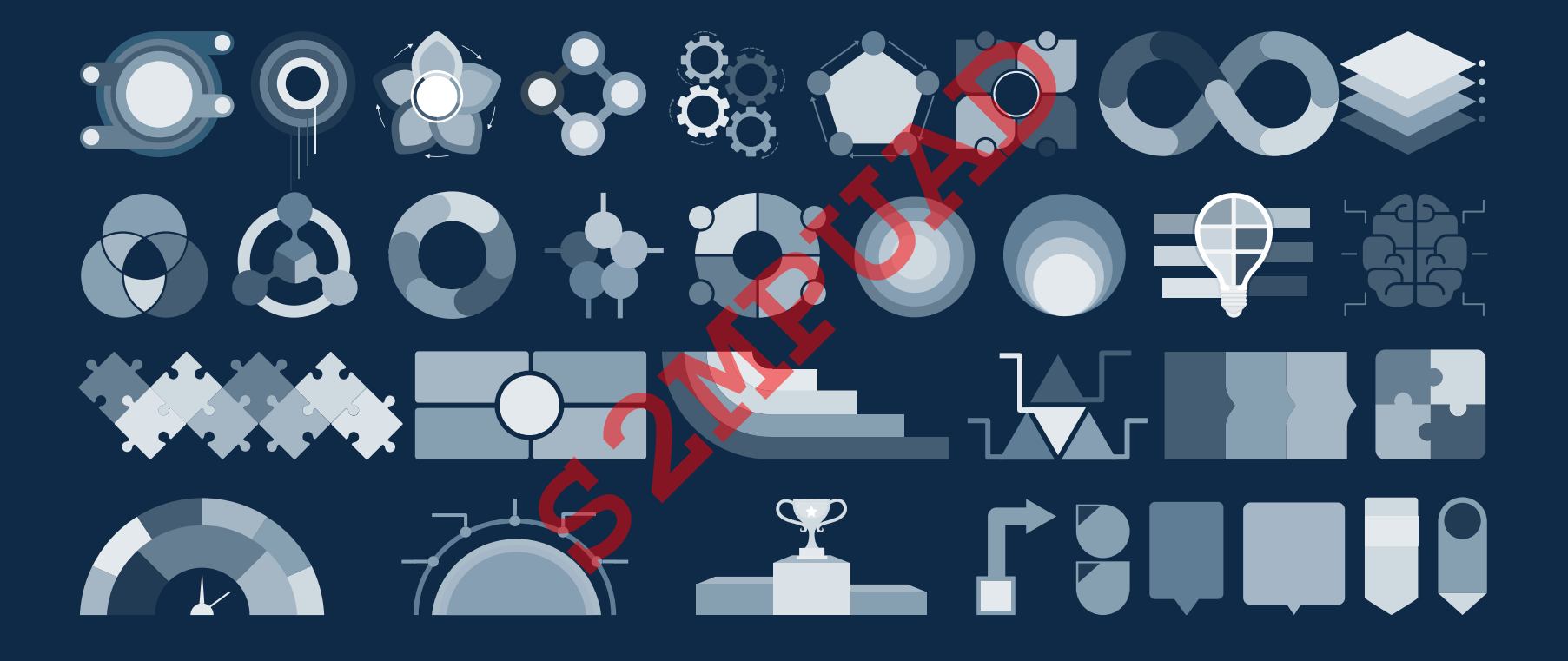

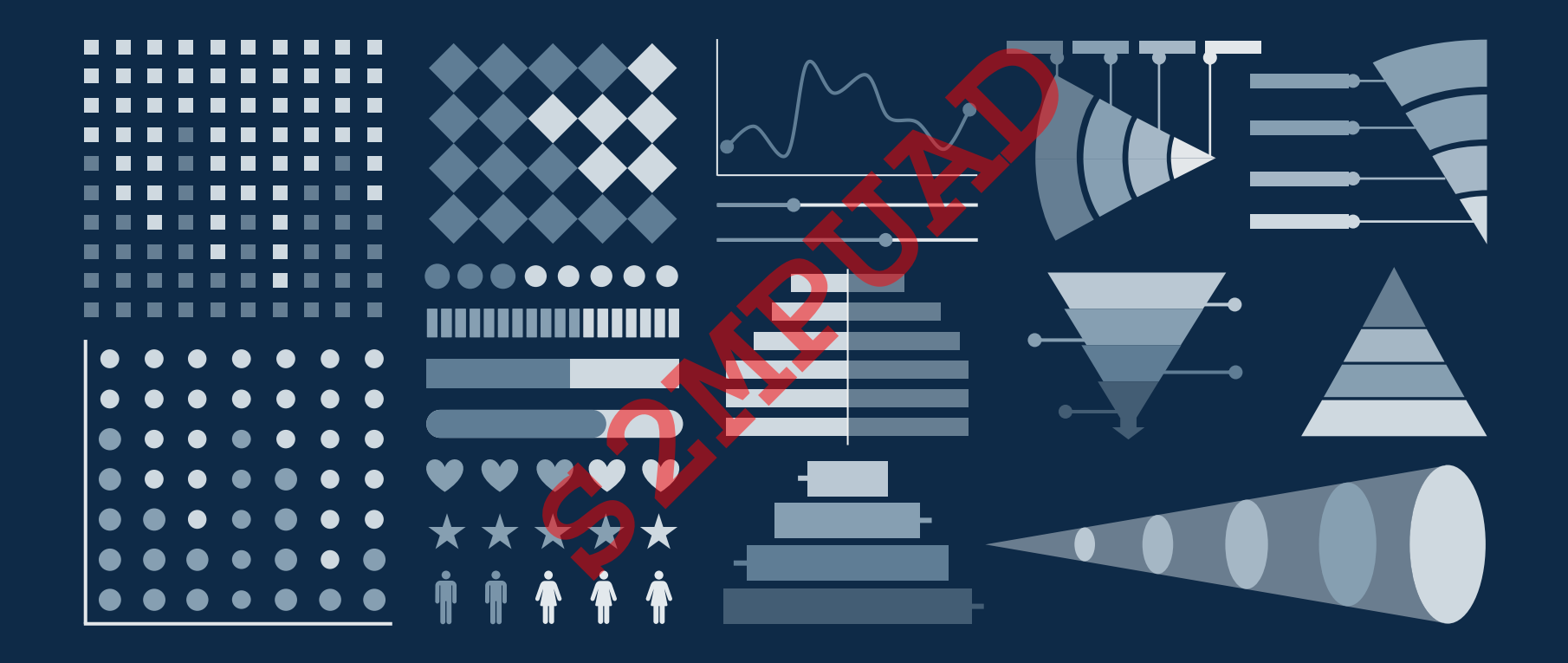

#### ...and our sets of editable icons

You can resize these icons without losing quality. You can change the stroke and fill color; just select the icon and click on the paint bucket/pen.

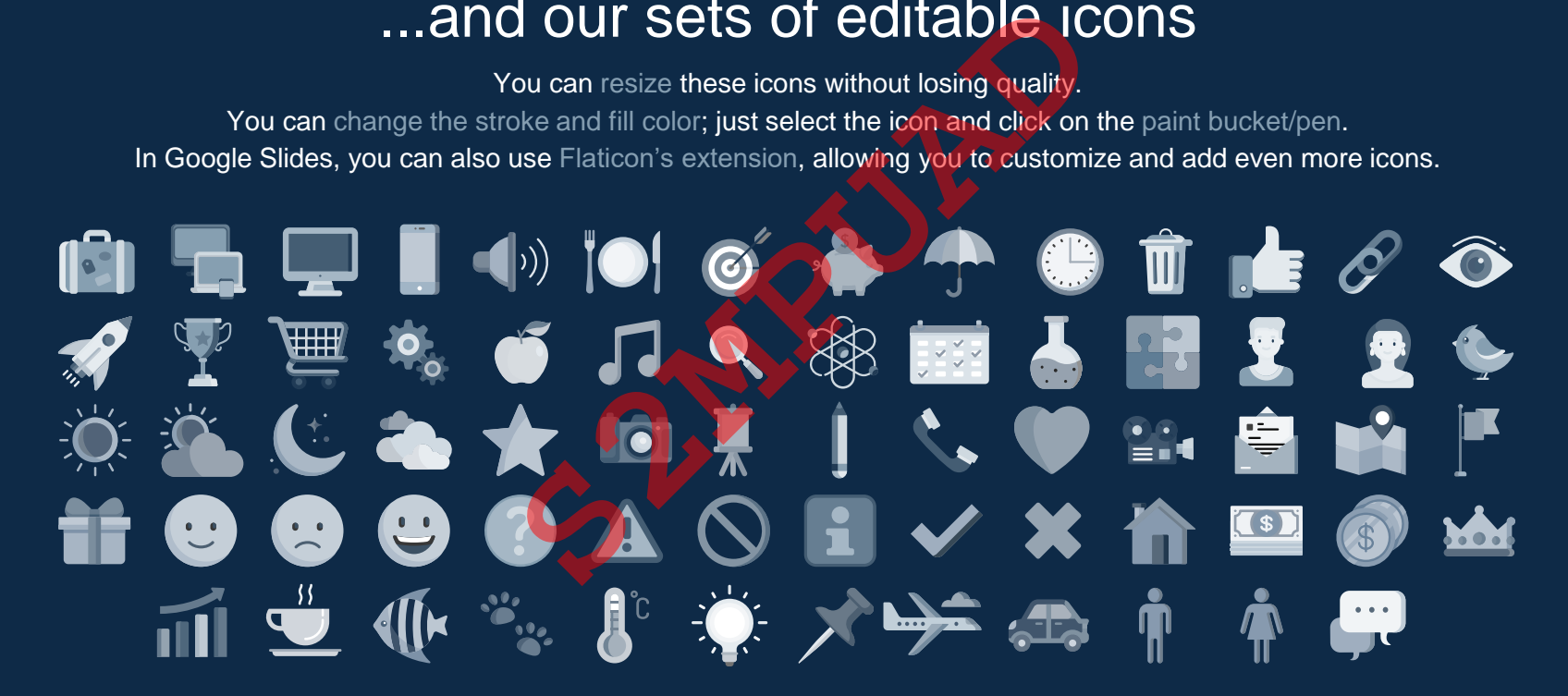

# Educational Icons Medical Icons<br>
S2MPUADIX UD KANA S2MPUAD<br>
S2MPUADIX UD KANA DELLE<br>
S2MPUADO AD AD TRES<br>
S2MPUADO AD AD TRES<br>
S2MPUADO AD AD TRES<br>
S2MPUADO AD AD 62 X III

団

SAR<br>K

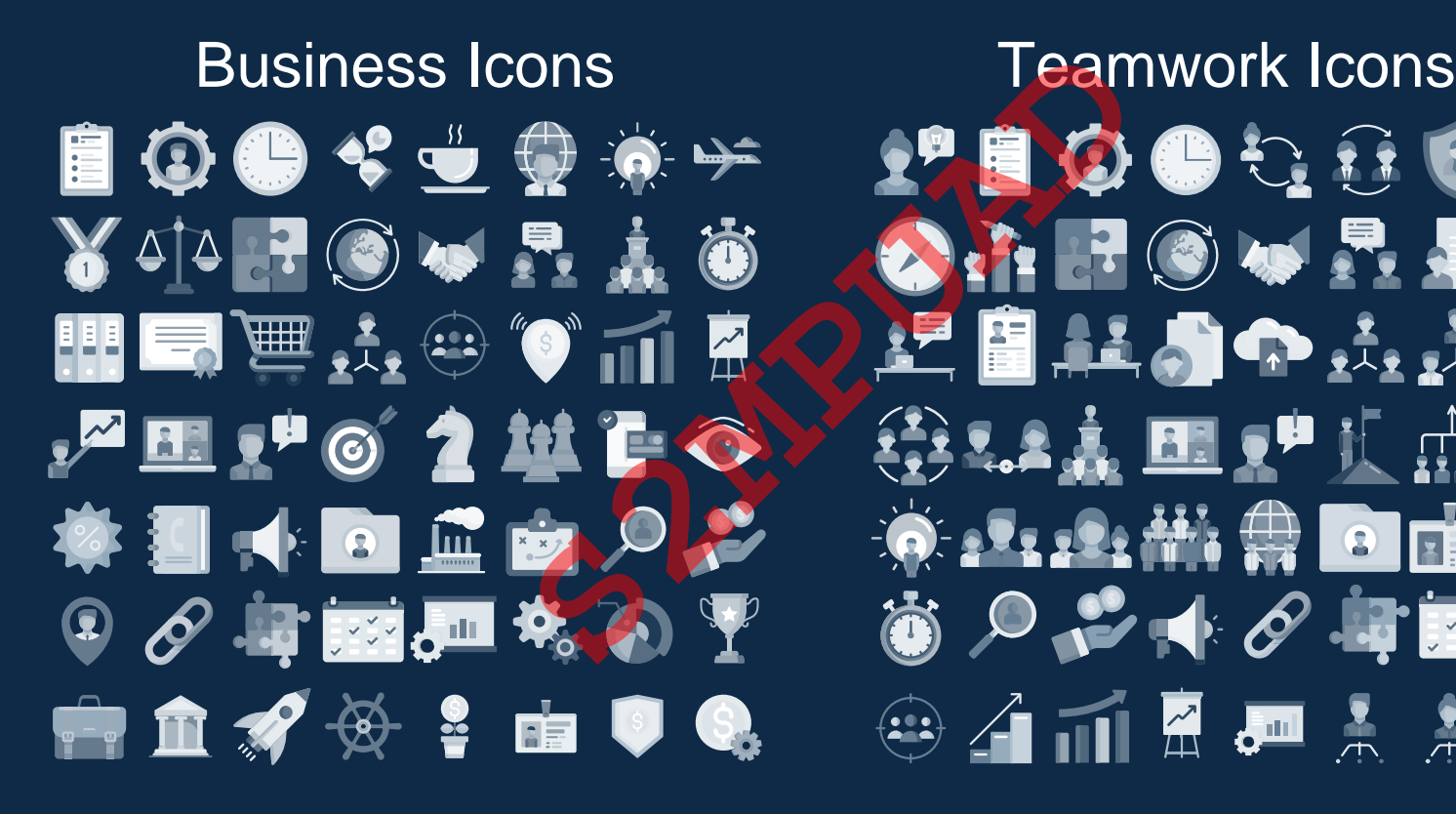

# $\oplus$   $\overline{A}$   $\overline{M}$   $\overline{A}$   $\overline{A}$   $\overline{A}$   $\overline{A}$   $\overline{A}$   $\overline{B}$

# Help & Support Icons<br>
From The The Top The Top The Top The Top The Top The Top The Top The Top The Top The Top The Top The Top The Top The Top The Top The Top The Top The Top The Top The Top The Top The Top The Top The Top TTTTTT

Creative Process Icons Performing Arts Icons **S2MPUAD** $\begin{array}{ccc} \bullet & \blacksquare & \bullet & \blacksquare & \blacksquare & \heartsuit & \blacksquare \end{array}$ 

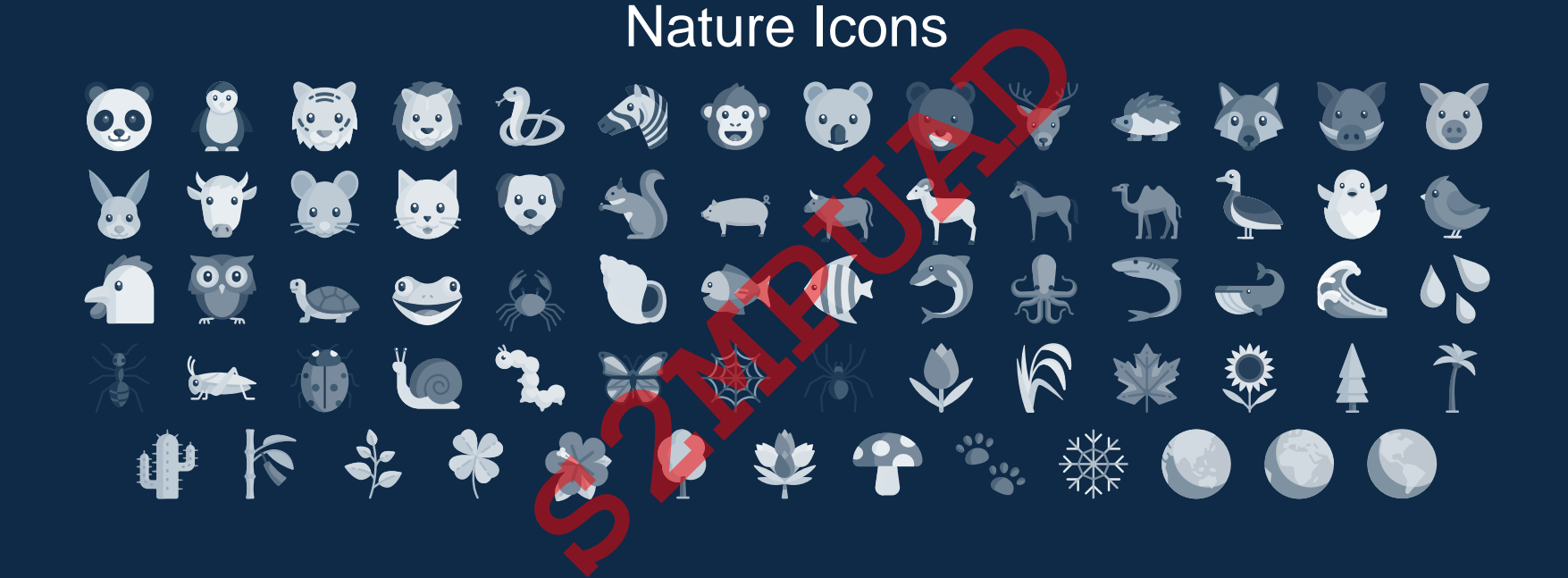

## SEO & Marketing Icons<br> **SP 自 ① ● ニョマックストルメンティ**<br>
Y 市団● マユネクストルメントルメンター<br>ニアネストのインターのペックスト<br>
E アネストの自由のもののもの<br>
C エムサイラは自由のもののもの **THE THE TH**

## **Spanned**